# **H** Human Brain Project

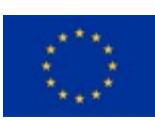

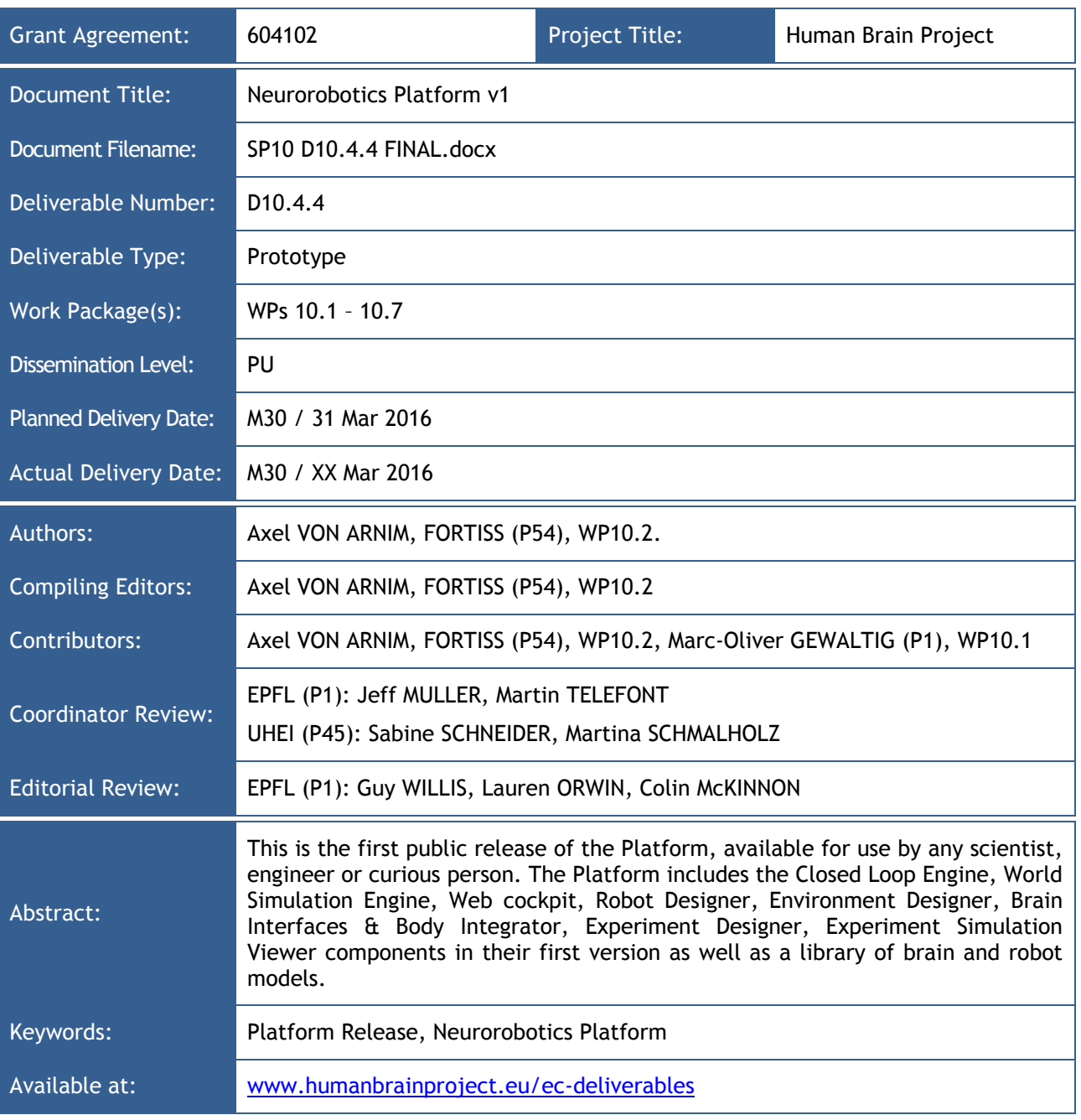

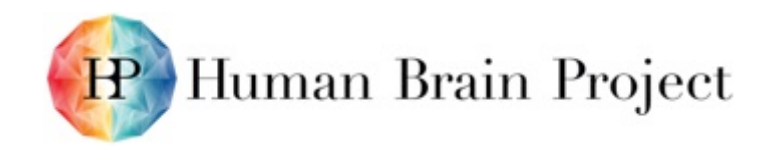

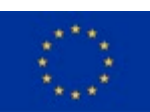

# *Table of Contents*

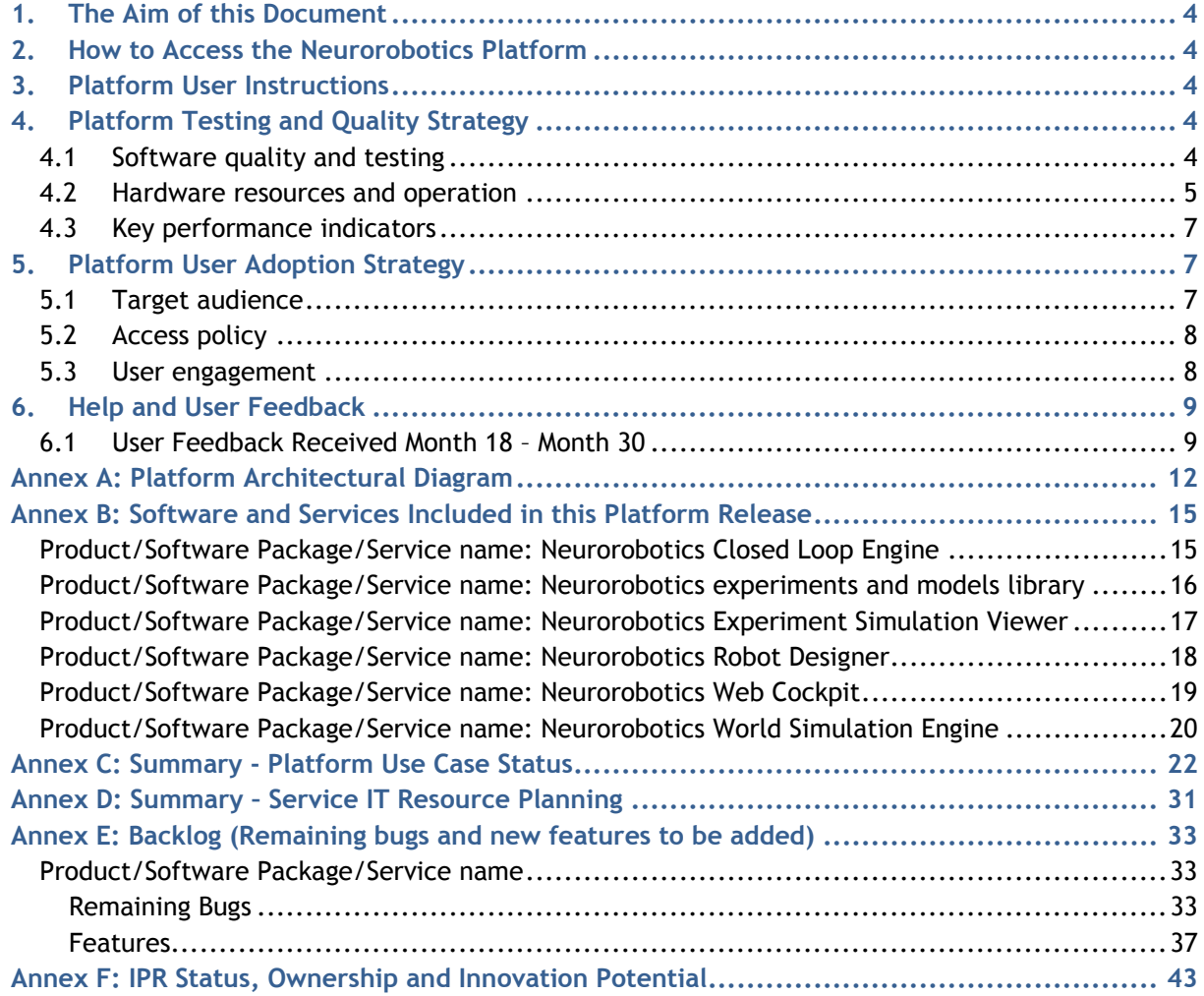

# *List of Figures and Tables*

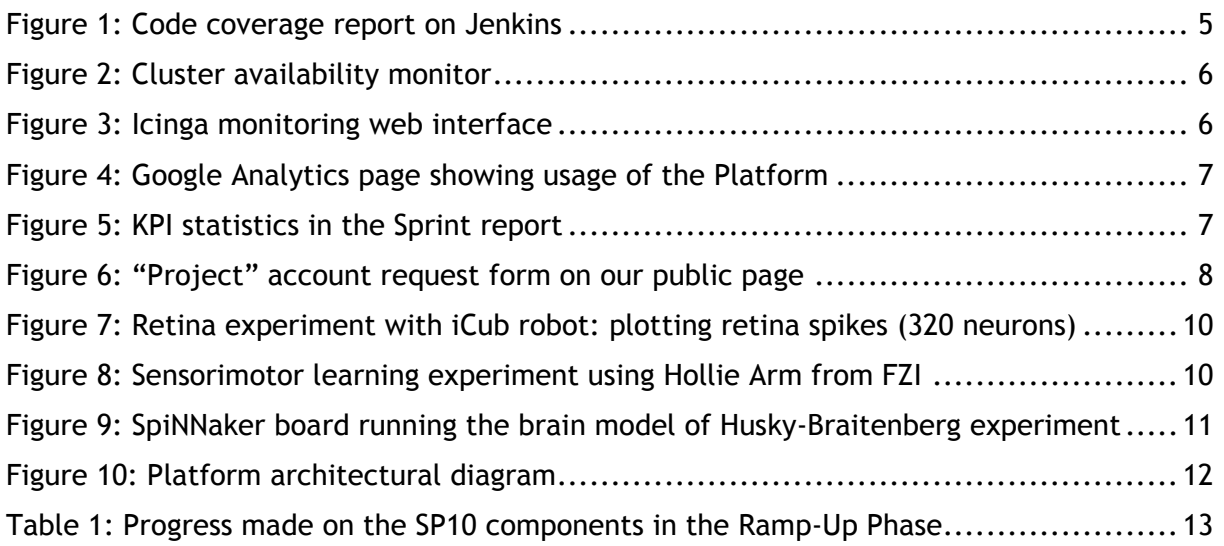

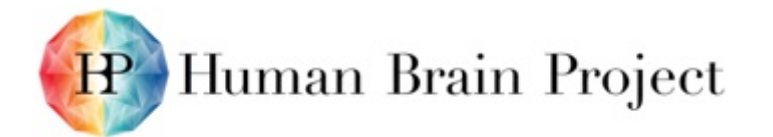

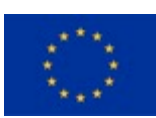

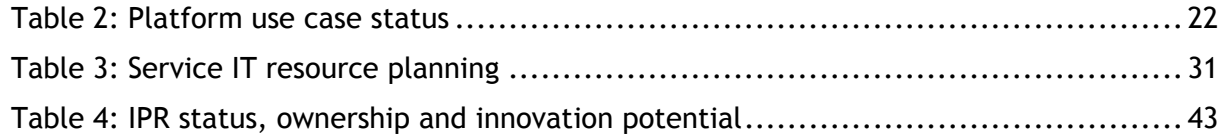

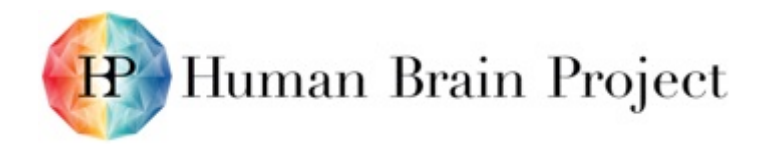

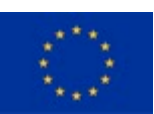

# <span id="page-3-0"></span>**1. The Aim of this Document**

This document provides access to the Neurorobotics Platform v1 and related information.

# <span id="page-3-1"></span>**2. How to Access the Neurorobotics Platform**

The Neurorobotics Platform is one of six ITC Platforms that comprise the HBP Scientific Research Infrastructure. All these Platforms can be accessed via the HBP Collaboratory web interface:

#### [https://collab.humanbrainproject.eu](https://collab.humanbrainproject.eu/)

To access the Collaboratory, users need to get registered as HBP and Neurorobotics users. As explained in the section about User Adoption Strategy, we propose three user categories that give access to the platform with three levels of involvement. To request credentials, the user must fill in a form from the Platform home page.

[http://www.neurorobotics.net/fileadmin/platform](http://www.neurorobotics.net/fileadmin/platform/)

This sets a registration request that has to be accepted by the SP10 Manager before they can get their credential per email. For the first public release of the Platform, only a limited set of users will be granted access, since our hardware resources are very limited.

Direct link to the Neurorobotics Platform on the Collaboratory:

<https://collab.humanbrainproject.eu/#/collab/71/nav/405>

# <span id="page-3-2"></span>**3. Platform User Instructions**

The Platform Documentation constitutes a separate Deliverable (D10.4.5 - Neurorobotics Platform v1 — Documentation), which includes direct links to Technical and User Documentation.

# <span id="page-3-3"></span>**4. Platform Testing and Quality Strategy**

#### <span id="page-3-4"></span>**4.1 Software quality and testing**

SP10 has two levels of testing: unit (low-level) testing and integration (user level) testing. The first one is automated, using code-testing frameworks, well known in the software industry, such as Jasmine for frontend AngularJS code or nosetest for Python backend code. Every new line of code has to be covered with a unit test. In practice, we demand minimum of 95% of test coverage, to let some room for non-testable lines, which is a very high rate.

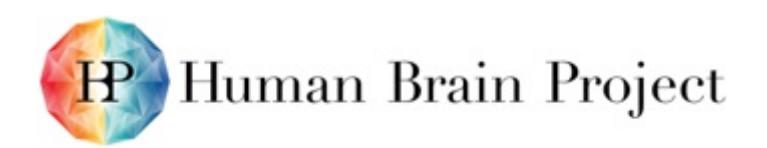

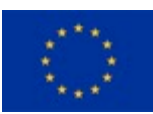

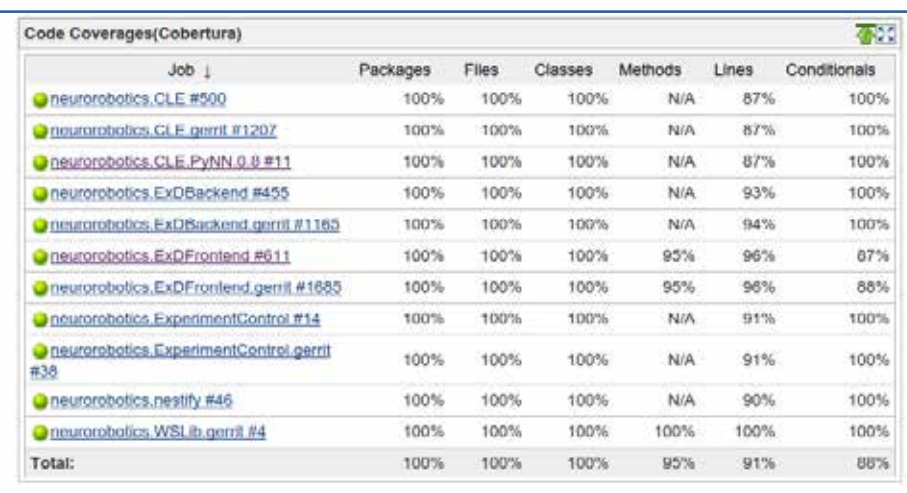

#### **Figure 1: Code coverage report on Jenkins**

<span id="page-4-1"></span>The second level is user testing. This one is for now exclusively done manually by testers that follow a test plan. A test plan is set up shortly before each release (every 3 months) and usually leads to 2 weeks of bug fixing. A test plan defines use cases and usage paths in the platform that allow the tester some freedom to test some unforeseen or unusual scenario. Our bug reporting form is available online [here.](https://docs.google.com/forms/d/1OWN-IMXlqSZWbDHNBVsTqydudI8UXn-ztJETHUTa0kQ/viewform) The testers are usually development team members, but can also be managers or early users. In the future (SGA1), we will use an automated user testing system (already developed), that will automatically go over every user interface feature, just like a user would do. We will not drop manual testing, of course. Quality is very important in SP10 and generally in HBP. We follow industry standards like the use of a versioning tool (Git), unit testing, peer reviewing (Gerrit), continuous integration (Jenkins) and user testing. Some other SPs have the same workflow. In our Scrum project management methodology, we also put much effort into defining clear tasks (user stories) and concrete doneness and acceptance criteria (including quality constraints), so that finished work can safely be accepted as done with a common understanding.

The external libraries and software that we use, such as Nest or Gazebo are maintained using the same tools as our repositories. We have created repositories on our servers to not be dependent on external changes and update them when wanted from the official repositories. They are deployed using the same toolchain (Jenkins) as our own software.

#### <span id="page-4-0"></span>**4.2 Hardware resources and operation**

Our hardware resources are detailed in Annex A. As explained there, they are limited and too many concurrent users will experience resource limitation. Our user adoption strategy should, in most cases, prevent that from happening. But in case it does, we provide the user with resource monitoring information in the Web Cockpit so that, if the user is not granted resources, they understand why.

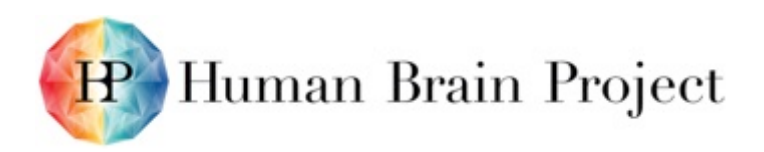

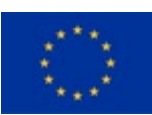

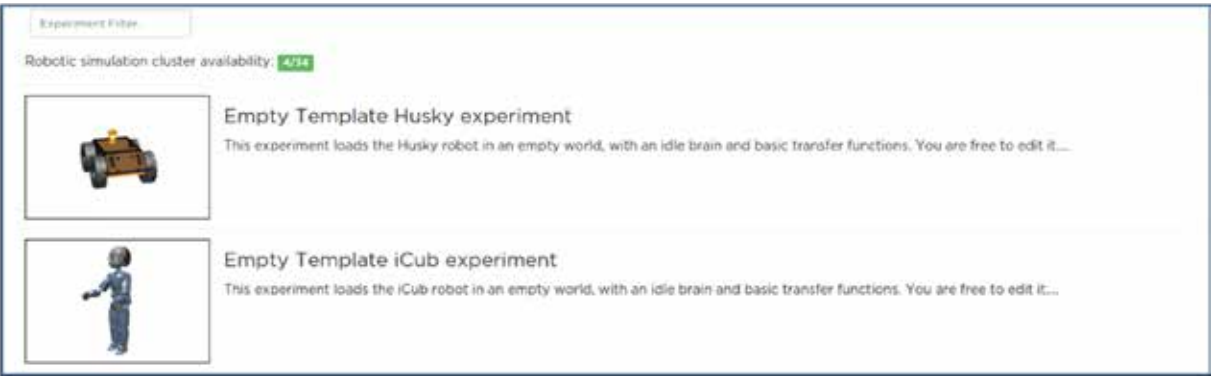

#### **Figure 2: Cluster availability monitor**

<span id="page-5-0"></span>The maintenance of the hardware and infrastructure resources follows also strict quality rules. We manage all our servers with wide adopted tools like OpenStack and Puppet. We are able to spawn new servers rapidly, and we monitor operational failures continuously with Icinga.

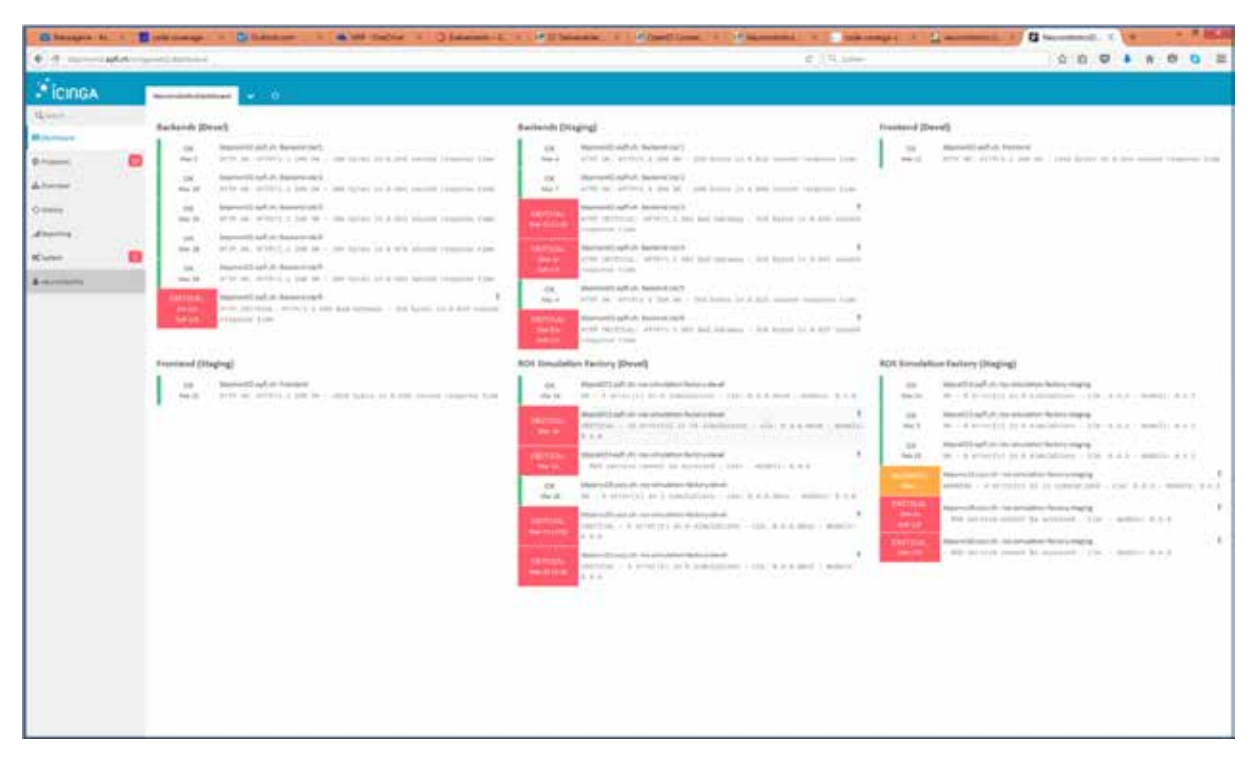

#### **Figure 3: Icinga monitoring web interface**

<span id="page-5-1"></span>Operation is monitored also with Google Analytics. Thus, we learn about usage of the Platform and can adapt accordingly.

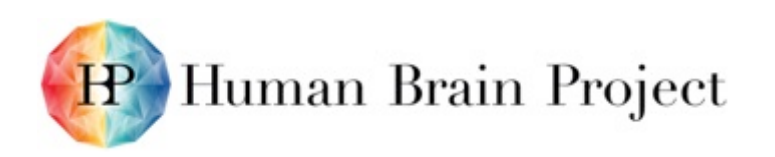

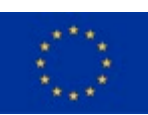

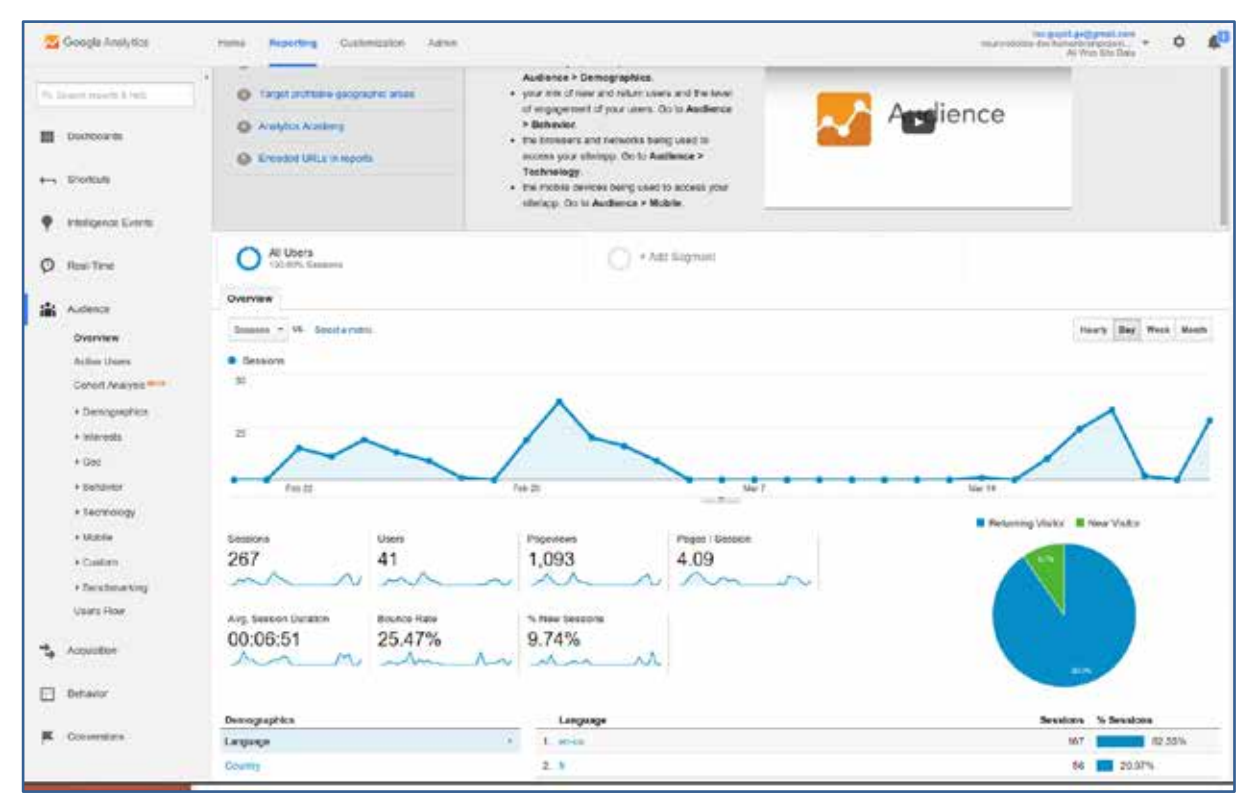

**Figure 4: Google Analytics page showing usage of the Platform**

## <span id="page-6-3"></span><span id="page-6-0"></span>**4.3 Key performance indicators**

Additionally to our software quality tools, we track other quality aspects using the Key Performance Indicators that we defined with the Scientific and Technical Coordinator. For example, we monitor development speed and outputs, backlog quality, peer reviewing quality. This monitoring happens after each sprint review (every third week) and is reported in the sprint report.

| KPI            | Title                                     | Value(s)          | Formula                                                                                              |
|----------------|-------------------------------------------|-------------------|----------------------------------------------------------------------------------------------------|
| SP10 sKPI 001  | Code coverage by automatic tests          | 91%               |                                                                                                    |
| SP10 6KPI 002  | No. of compiler warnings.                 | ö                 |                                                                                                    |
| SP10 sKPI 003  | No. of static analysis warnings.          | o                 |                                                                                                    |
| SP10 sKPI 004  | No. of user stories                       | 504, 374          | total, closed                                                                                        |
| SP10_sKPI_005  | On-time delivery and backlog completeness | $0.38/80 = 0.43$  | (No. of sprints until due date) - (remaining story points to complete/team velocity).                |
| SP10 sKPI 006  | Backlog estimation ratio                  | $14/15 = 93\%$    | No. estimated stories / no. stories (for the next version)                                           |
| SP10 sKPI 007  | Code reviewing efficiency                 | $294/6358 = 46\%$ | Average no. of code review comments per 1000 lines of code                                           |
| SP10 sKPI 008a | Speed of the Team 1                       | $50/45 = 1.11$    | No. of points worked out in last sprint / mean speed of the team over last 3 sprints                 |
| SP10 sKPI 008b | Speed of the Team 2                       | $96/44 = 2.18$    | No. of points worked out in last sprint / mean speed of the fearn over last 3 sprints                |
| SP10_sKPI_009  | Capacity to release fast                  | $14/32 = 44\%$    | No. of open bugs / estimated no. of bugs the two teams could solve in a dedicated bug solving sprint |

**Figure 5: KPI statistics in the Sprint report**

# <span id="page-6-4"></span><span id="page-6-1"></span>**5. Platform User Adoption Strategy**

<span id="page-6-2"></span>**5.1 Target audience**

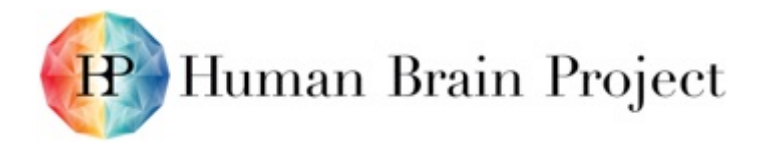

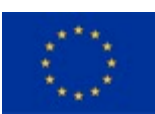

The Platform is targeted at neuroscientists who wish to test brain models on robots and roboticists who want to test their robots with brain controllers. The first category is more academic while the latter can be also industrial.

## <span id="page-7-0"></span>**5.2 Access policy**

The whole Human Brain Project has a common approach towards user adoption. It defines a set of user categories: "basic HBP", "Test" and "Project" with increasing access rights. Every user should request credential to access the Collaboratory Portal and our Platform. Though, an overview page with links to the documentation, a video tutorial, general description of the Platform is made publicly available, on our home page. From this overview page, users can request credential for any wanted category.

"Basic HBP" users get a permanent HBP account and access to the Neurorobotics Collaboratory, and can watch experiments run by others.

"Test" users get a renewable time slot for full access to the Platform. They have to detail in the request form why they want this type of account. They can test it, track its progress and report bugs. They also get online support.

"Project" users get full access for a long time period, dedicated resources and a liaison engineer for support. They have to give strong reasons why they want to work with us and detail their project in the request form. Typical first "Project" users will be CDPs.

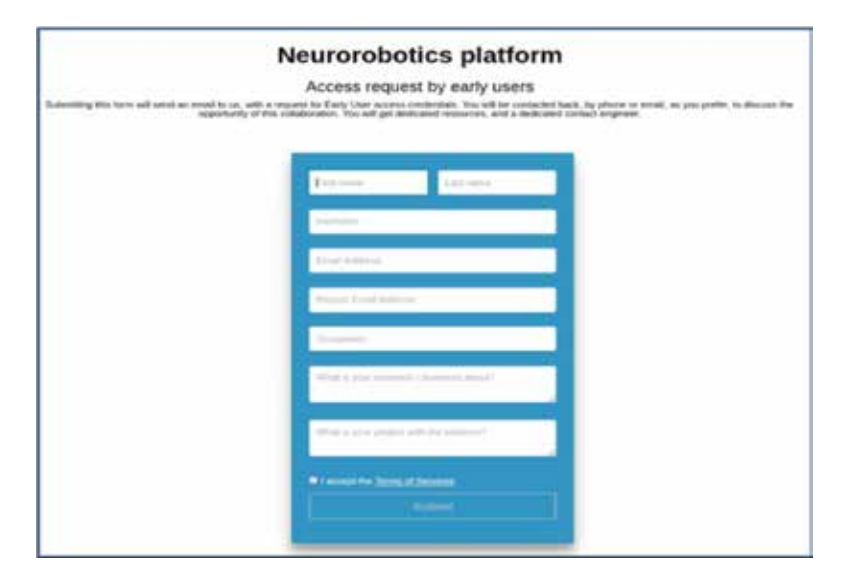

**Figure 6: "Project" account request form on our public page**

<span id="page-7-2"></span>This not-so-open strategy is due to our lack of resources at this early stage of the Platform and to the fact that we want to control who gets full access on them. In later public releases, as we get more and more resources, this strategy will loosen.

#### <span id="page-7-1"></span>**5.3 User engagement**

Users from "Community" or "Project" categories will be strongly linked to the Platform team, as they will get live support and personal relations with team members.

For all the others, though, tools like twitter, YouTube, our forum will keep them informed about our community actions. For example, for 2017 we would like to suggest two handson workshops:

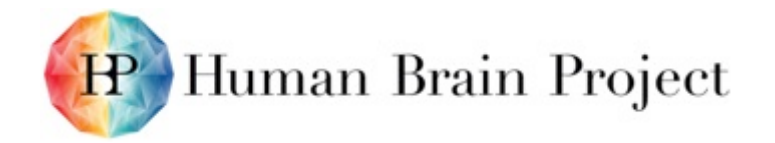

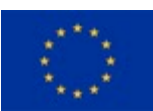

- a course at the IK spring school: [http://www.interdisciplinary-college.de](http://www.interdisciplinary-college.de/)
- a session at the European Robotics Forum: [http://www.erf2016.eu](http://www.erf2016.eu/)

# <span id="page-8-0"></span>**6. Help and User Feedback**

Users will get help in many ways. First, all our documentation is available online from our home page at:

<http://www.neurorobotics.net/fileadmin/platform>

(see "Documentation" button at the very bottom).

For quick starters, we provide a video tutorial at:

<http://www.neurorobotics.net/fileadmin/platform/videotutorial>

We also provide support per email and chat for "Test" users and phone for "Project" users.

Our email is [neurorobotics@humanbrainproject.eu](mailto:neurorobotics@humanbrainproject.eu)

Our chat is available on the Neurorobotics collab at:

<https://collab.humanbrainproject.eu/#/collab/71/nav/405>

We also have a forum where users can find help, but also help others and share their experience.

<https://forum.humanbrainproject.eu/>

There is a support page in our collab that sums up all these links.

For user feedback, on top of the forum and email, users are invited to fill a survey form linked from the home page of the Platform. We also monitor usage with Google Analytics to learn about user habits and preferences.

#### <span id="page-8-1"></span>**6.1 User Feedback Received Month 18 – Month 30**

Our users in the period M18-M30 were from SP11 – Applications and SP9 – Neuromorphic Computing. In WP11.1, they have been using the Platform to implement an experiment using a retina model developed by Greg FRANCIS and Eduardo ROS. We have provided technical support for the integration of their experiment into the Platform and they have provided models and controllers for the retina. The result is positive since the experiment is near to be released. As with other user cases, this experiment has driven many enhancements and features in our Platform.

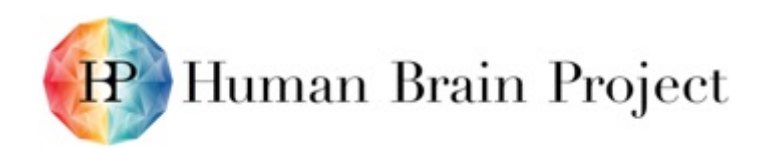

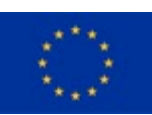

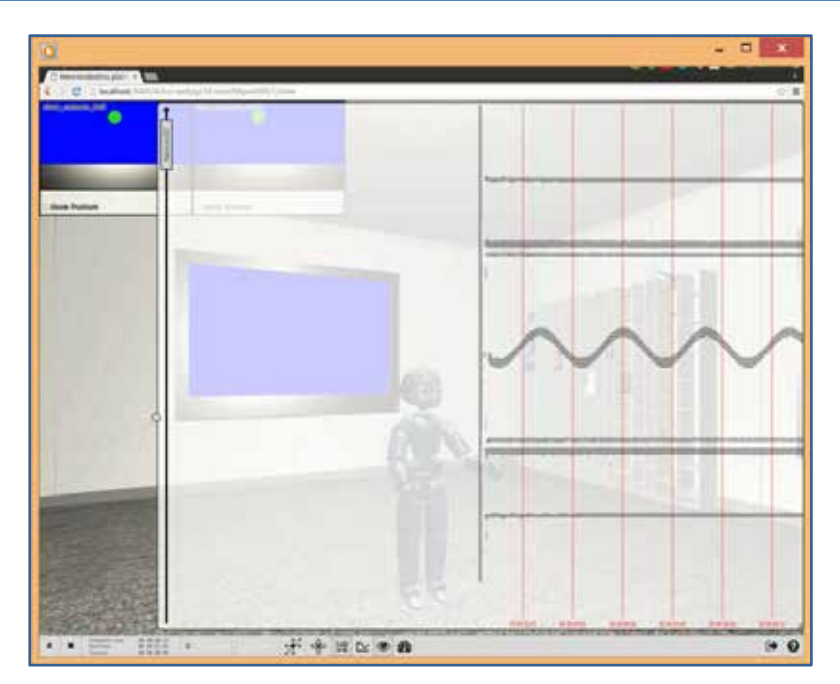

<span id="page-9-0"></span>**Figure 7: Retina experiment with iCub robot: plotting retina spikes (320 neurons)**

Also part of WP11.1, researchers from FZI have integrated a Sensorimotor learning experiment using a virtual robotic arm that trains to move to unpredicted positions. The feedback was positive since the experiment was made possible.

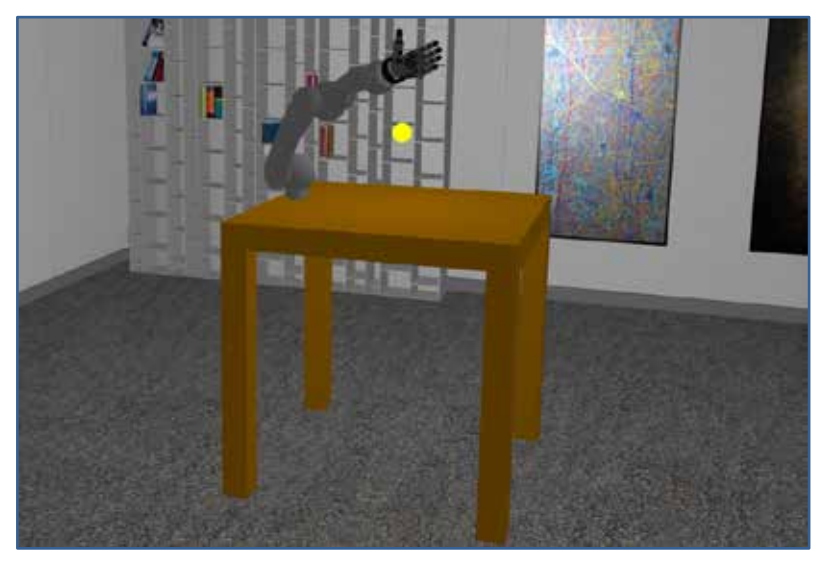

**Figure 8: Sensorimotor learning experiment using Hollie Arm from FZI**

<span id="page-9-1"></span>Same, together with SP9 – Neuromorphic Computing, we have integrated our classical Husky-Braitenberg experiment running its brain model on a SpiNNaker board. We have provided the technical integration and they have provided the model and hardware. Proof of concept for brain integration was done by our SP9 users.

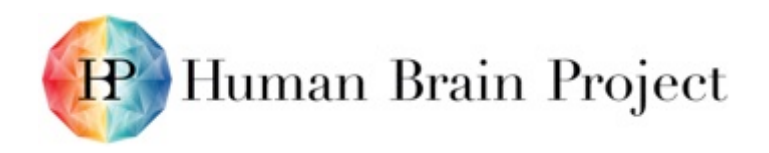

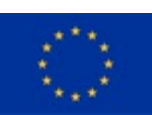

<span id="page-10-0"></span>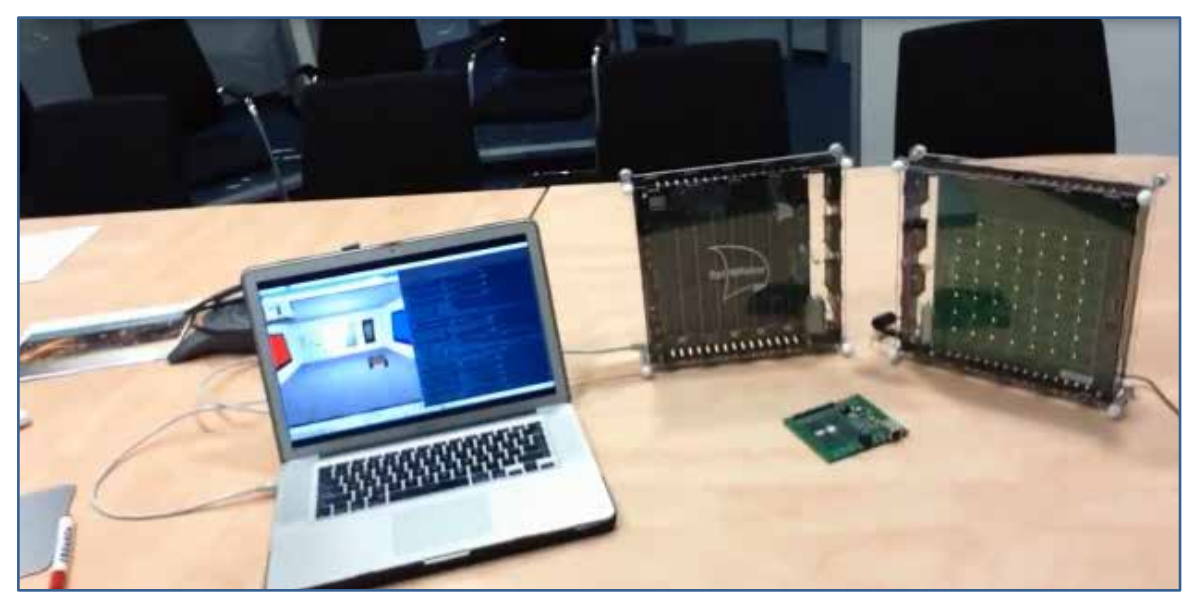

**Figure 9: SpiNNaker board running the brain model of Husky-Braitenberg experiment**

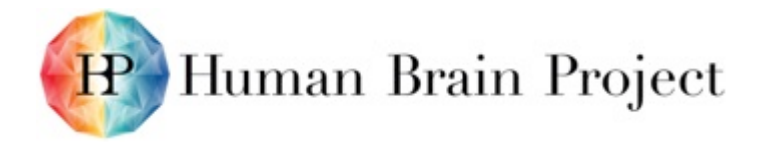

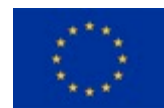

# **Annex A: Platform Architectural Diagram**

<span id="page-11-0"></span>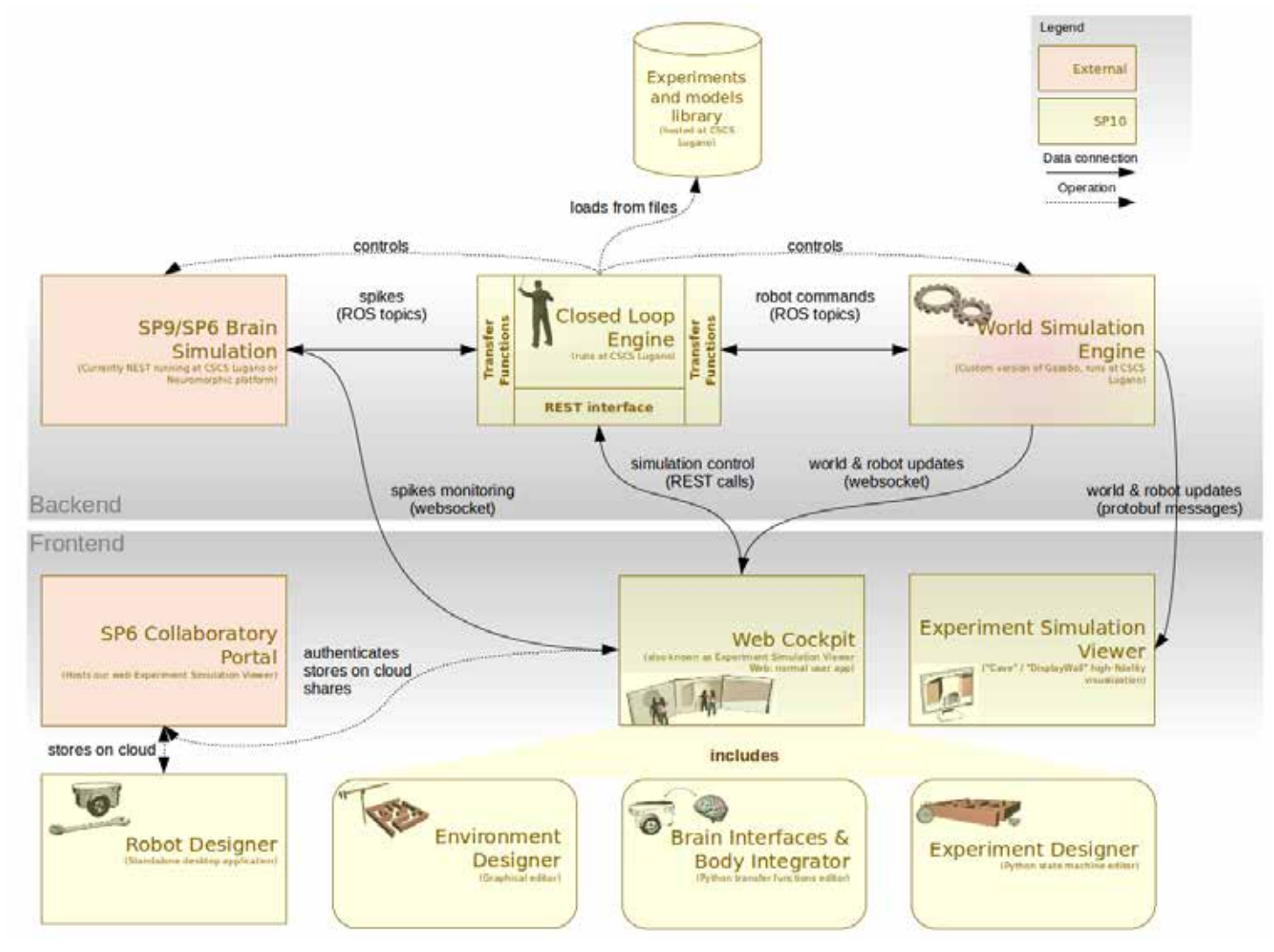

<span id="page-11-1"></span>**Figure 10: Platform architectural diagram**

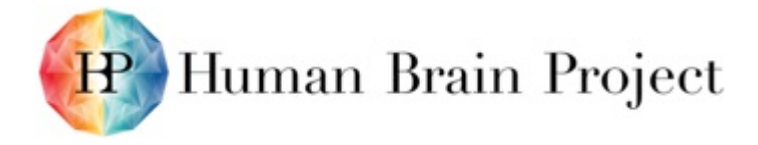

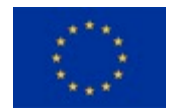

In the above diagram, SP10 and external components are identified by colour. Data flows are represented as full arrows and operations as dashed arrows.

From the hardware architecture viewpoint, apart from the DisplayWall, we use a set of virtual machines and cluster nodes at the CSCS centre in Lugano (CH). We have one virtual machine that runs the frontend server, and multiple virtual machines, called "backend" servers, that run the Closed Loop Engine and the Brain Simulation. These backend servers are all the same, they are replicated and managed by OpenStack and Puppet (well-known VM management systems). We can quickly spawn new ones, whenever we get new resources. For the public release, our resources are limited to 25 backend servers. One user running an experiment uses a full backend server. The World Simulation Engine runs on a cluster node that we allocate dynamically when a user starts an experiment. Opposite to backend servers, we do not have assigned cluster nodes, but we share them with other subprojects. So it is unpredictable if, at the time a user starts a simulation, they will get a node or not. This is of course monitored and explained to the user in case of failure.

During the Ramp-Up Phase, SP10 has developed mainly the vital backend Closed Loop Engine, World Simulation Engine components and the frontend Experiment Simulation Viewer. Designers are in a minimal version but cover most user needs, though not yet fully accessible to non expert users. The table below summarises the progress made on each component.

<span id="page-12-0"></span>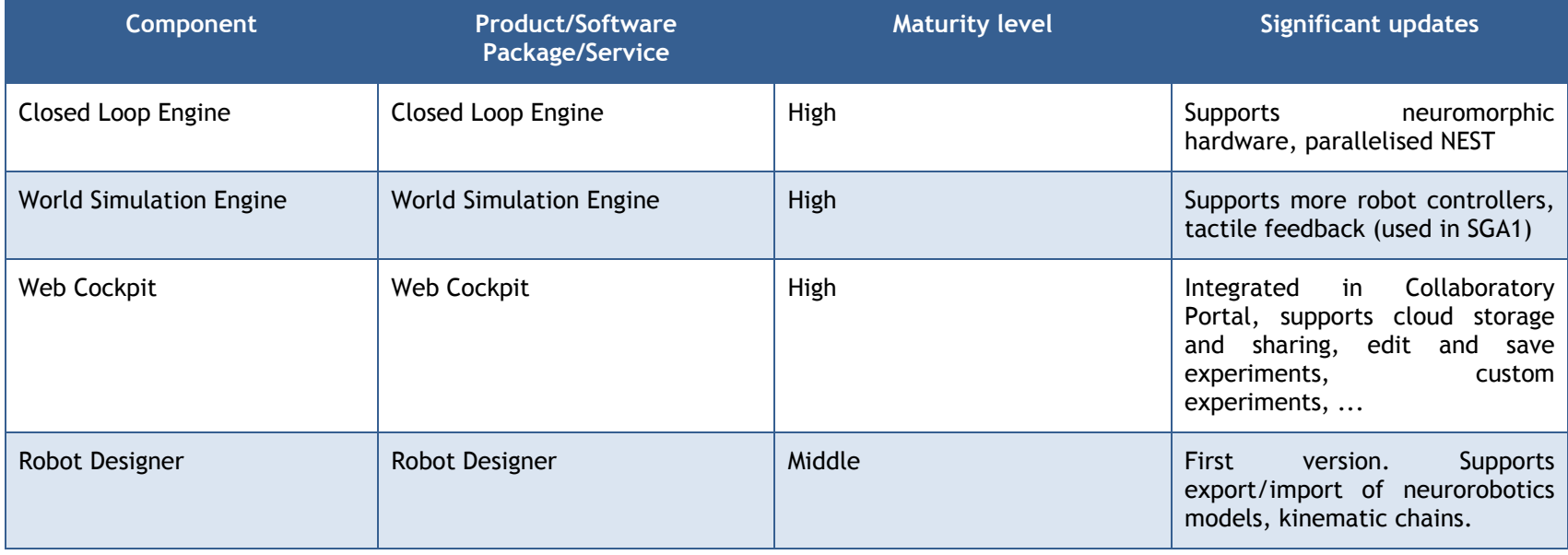

#### **Table 1: Progress made on the SP10 components in the Ramp-Up Phase**

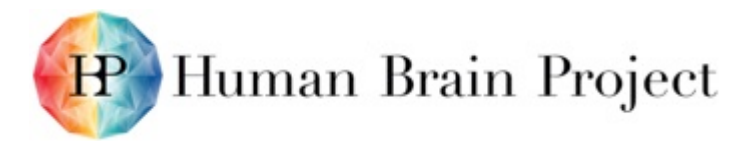

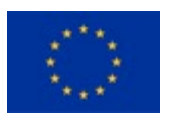

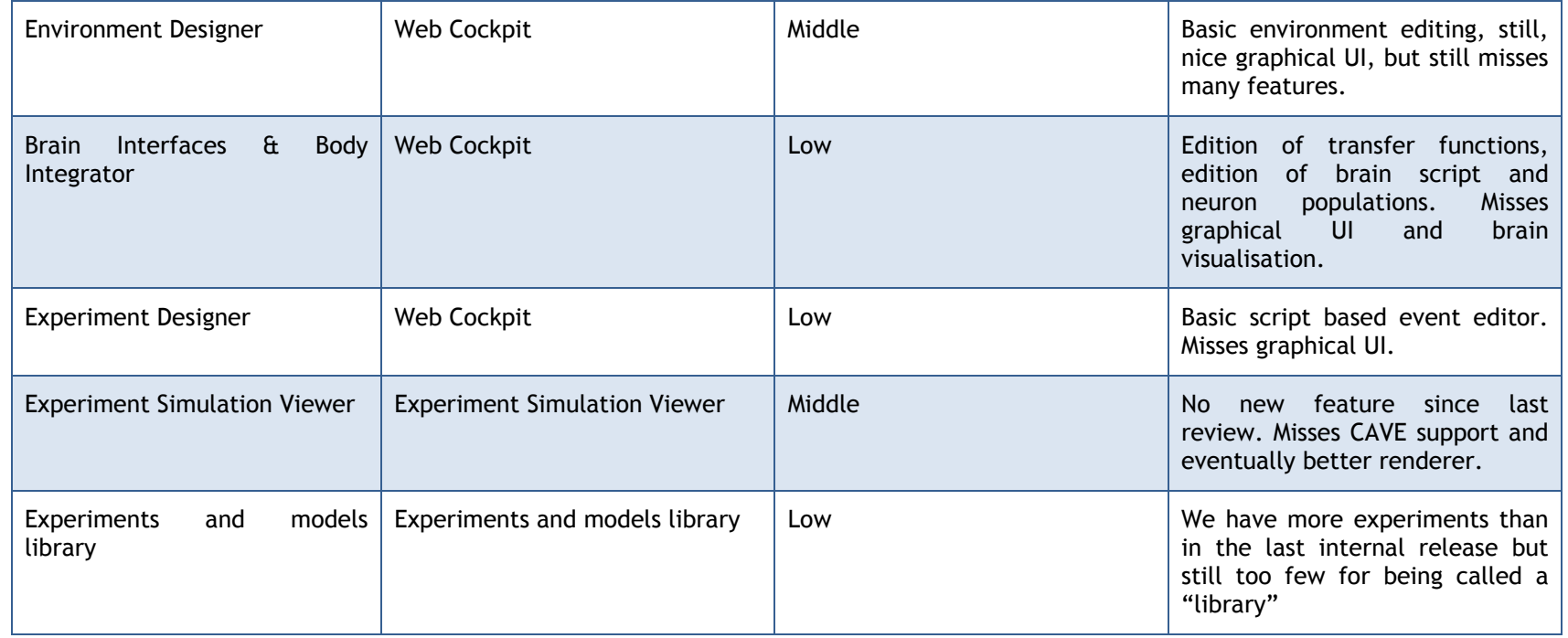

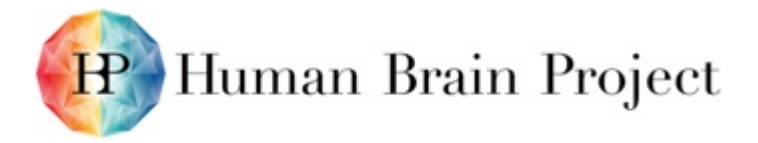

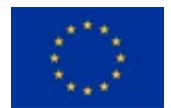

# **Annex B: Software and Services Included in this Platform Release**

### **Product/Software Package/Service name: Neurorobotics Closed Loop Engine**

The closed loop engines synchronises the brain simulation and the World Simulation Engine. It provides a REST backend interface to control the simulation.

<span id="page-14-1"></span><span id="page-14-0"></span>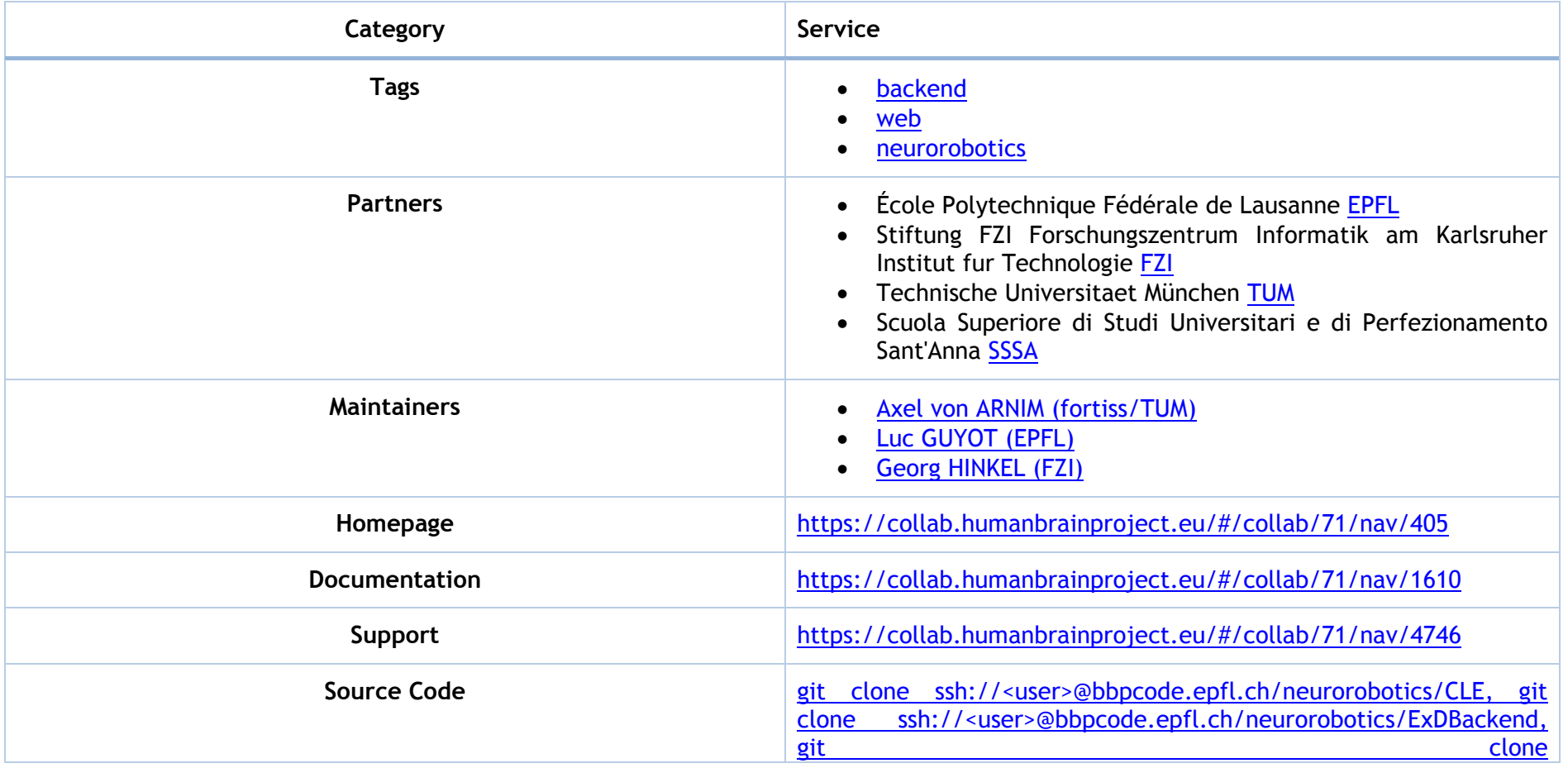

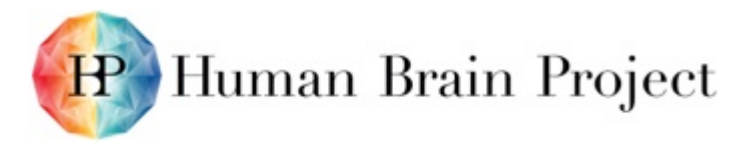

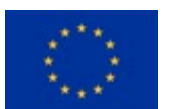

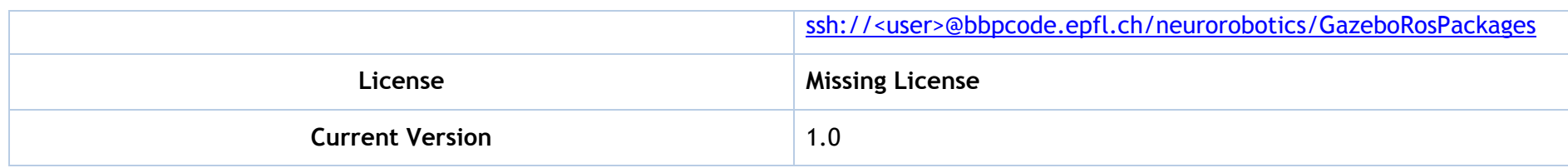

## **Product/Software Package/Service name: Neurorobotics experiments and models library**

<span id="page-15-0"></span>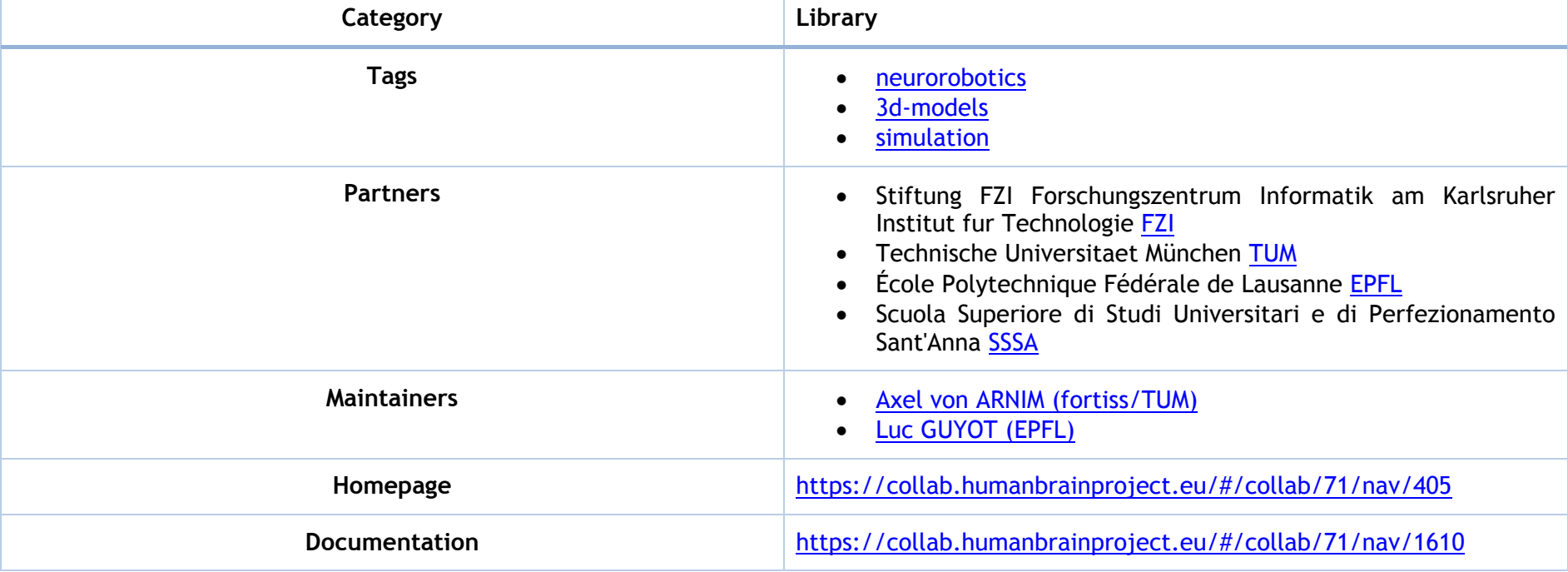

Library of 3D robot and environment models. Library of template and example experiments.

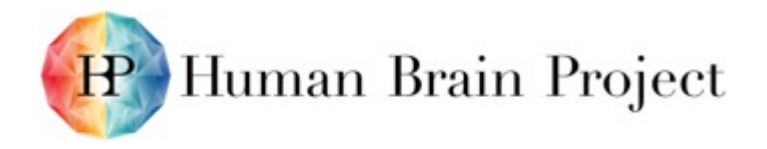

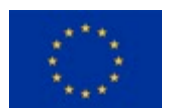

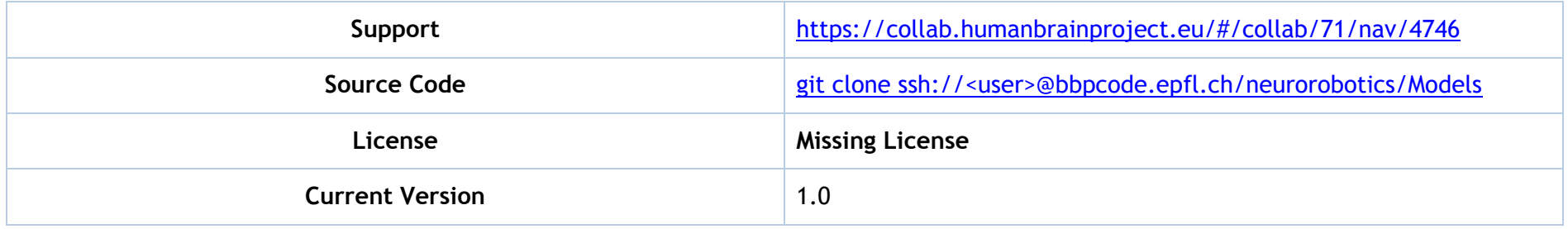

#### **Product/Software Package/Service name: Neurorobotics Experiment Simulation Viewer**

High-fidelity rendering client application for use on DisplayWall, CAVE and desktops. It gives an immersive 3D representation of neurorobotics experiments with navigation capabilities.

<span id="page-16-0"></span>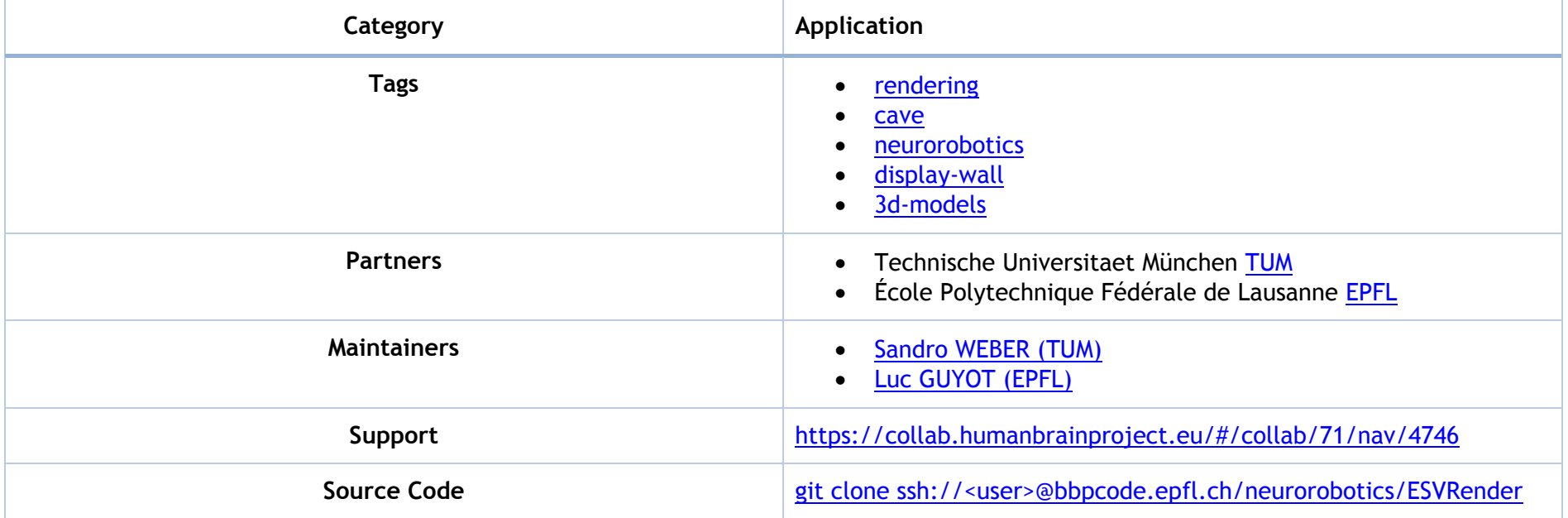

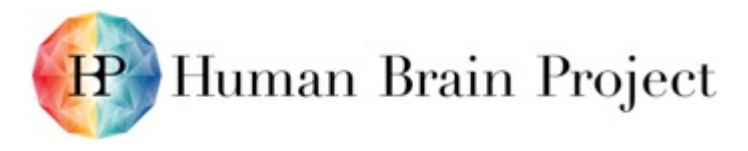

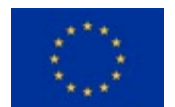

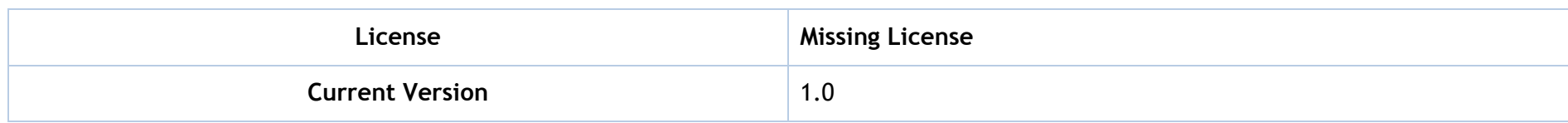

## **Product/Software Package/Service name: Neurorobotics Robot Designer**

Blender plugin that enables to design and edit robot models and export and import them to and from the Neurorobotics platform.

<span id="page-17-0"></span>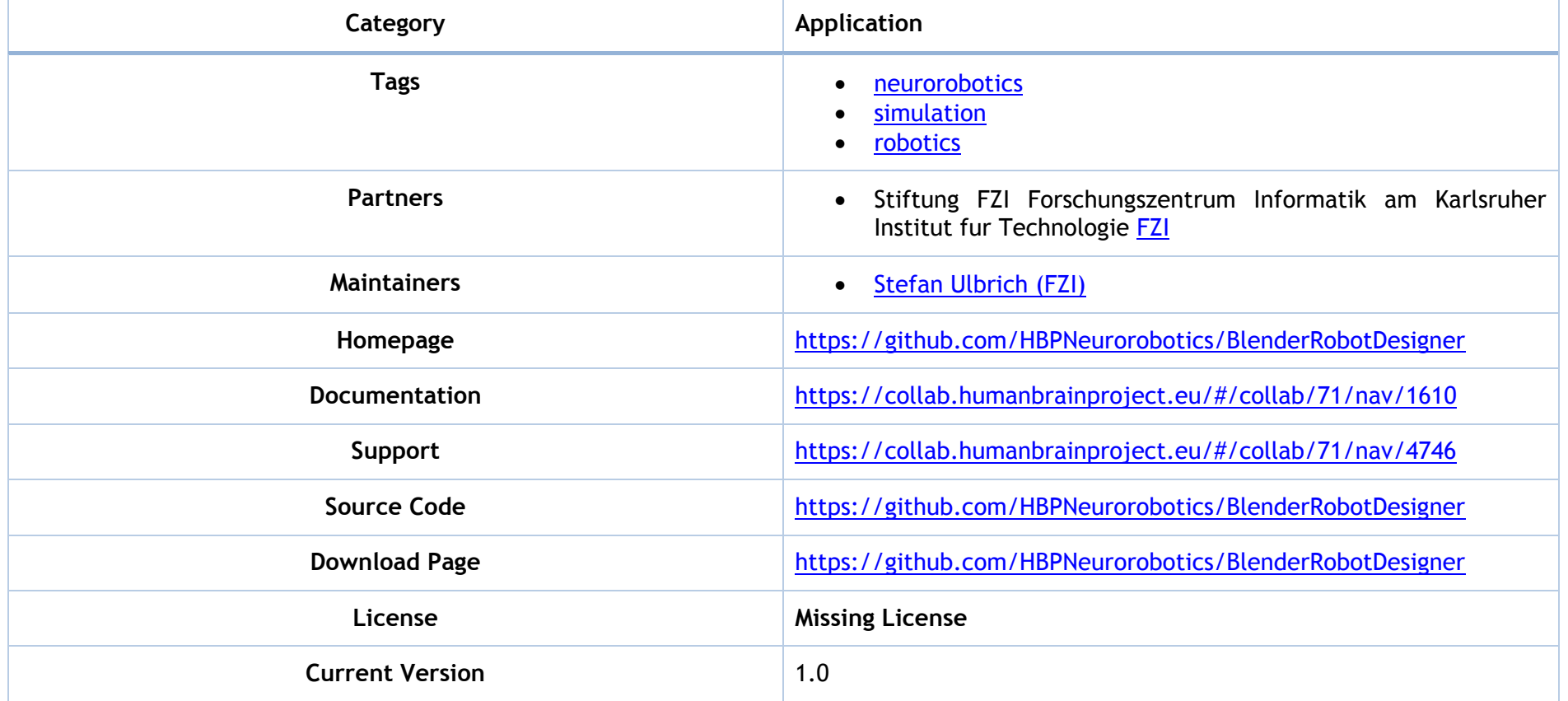

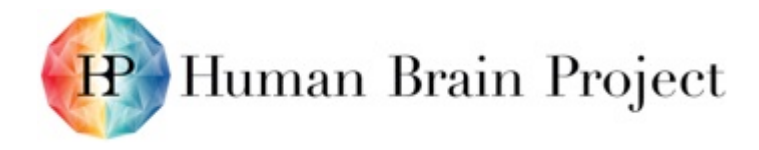

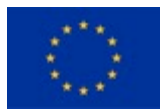

#### **Product/Software Package/Service name: Neurorobotics Web Cockpit**

Neurorobotics web app. This is the main software package from SP10 provided to the users. It enables to create or edit neurorobotics experiments, and includes the Environment Designer, Brain Body & Body Integrator and Experiment Designer components.

<span id="page-18-0"></span>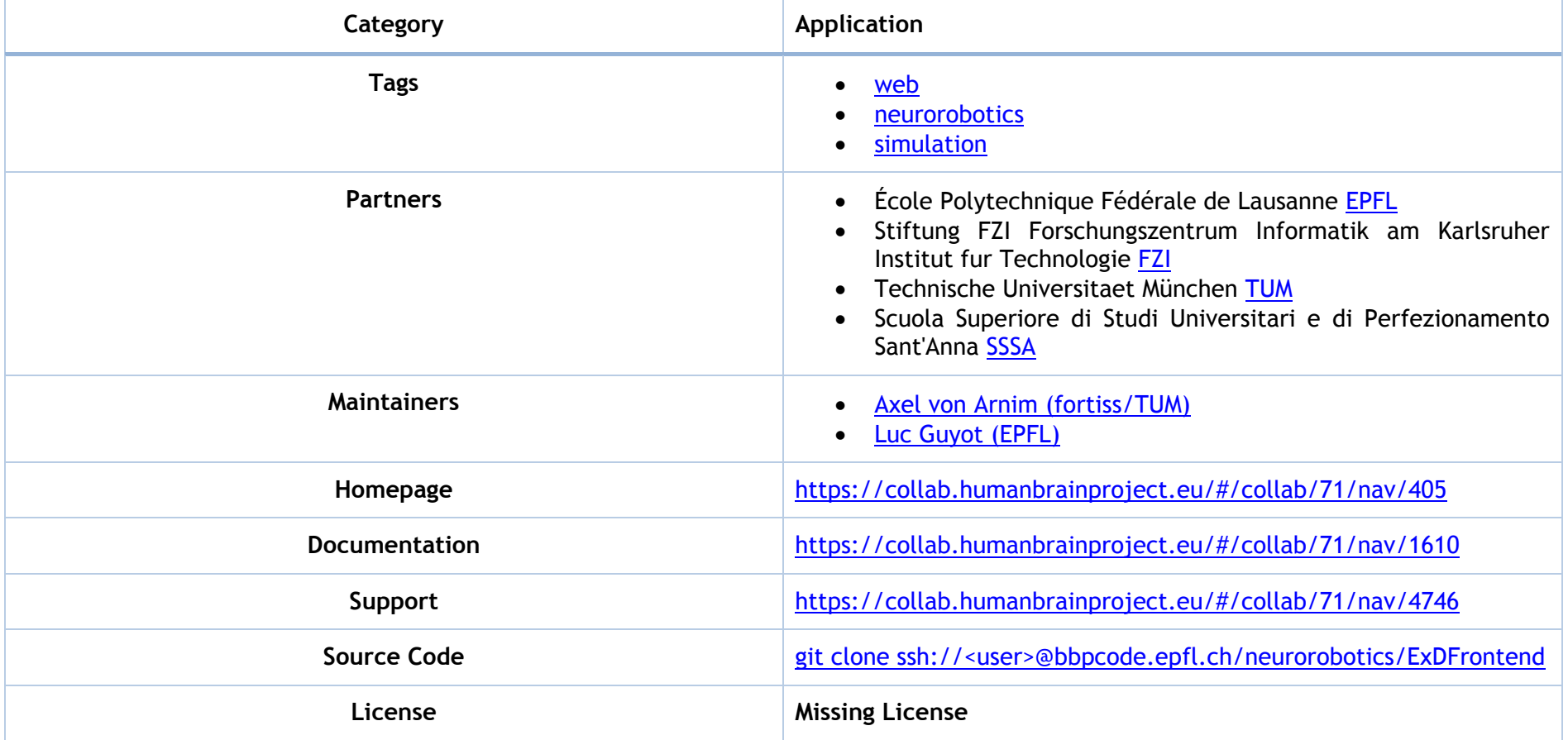

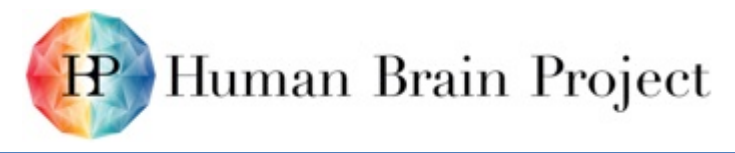

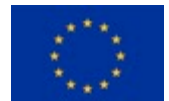

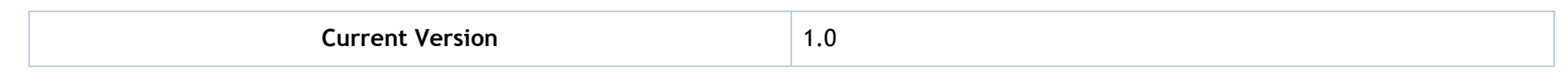

## **Product/Software Package/Service name: Neurorobotics World Simulation Engine**

Forked version of Gazebo.

<span id="page-19-0"></span>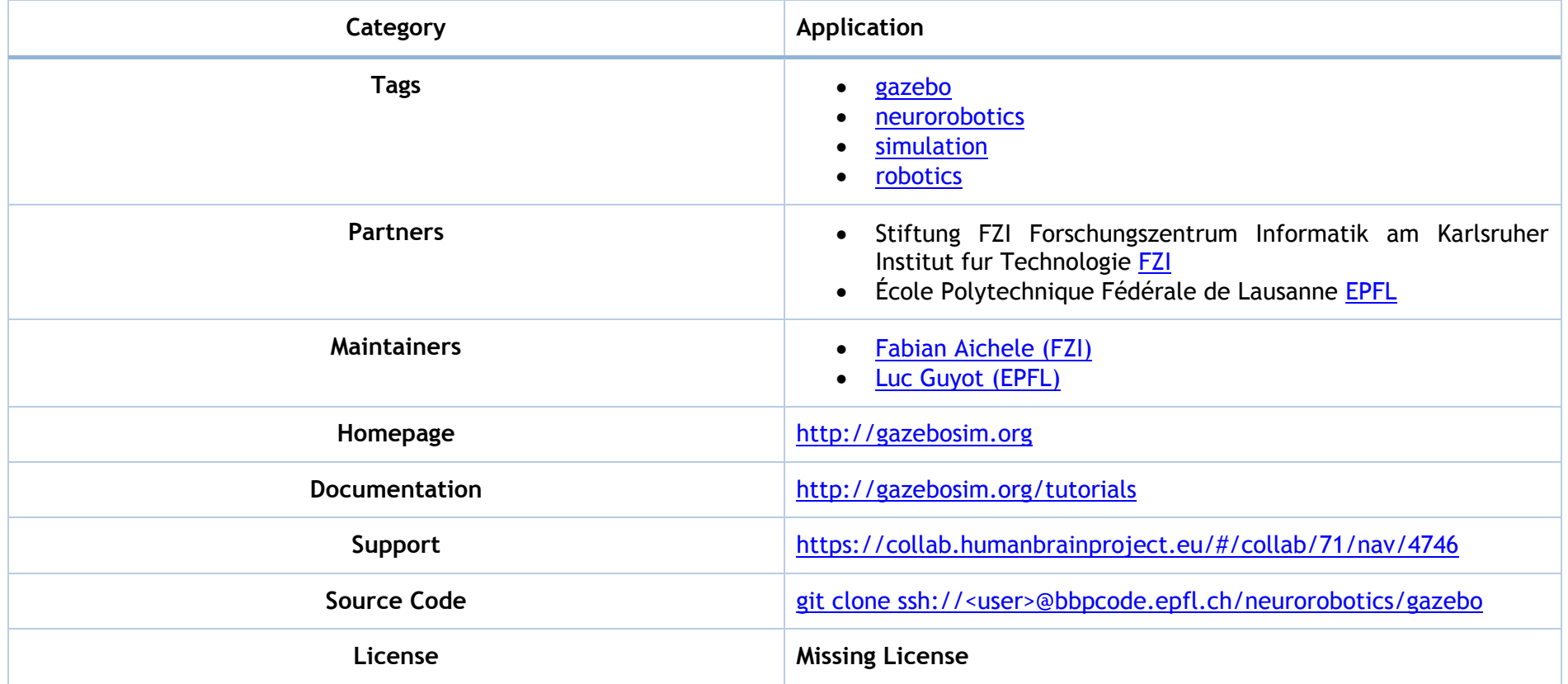

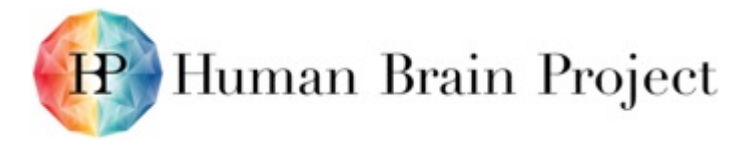

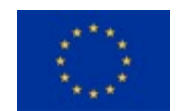

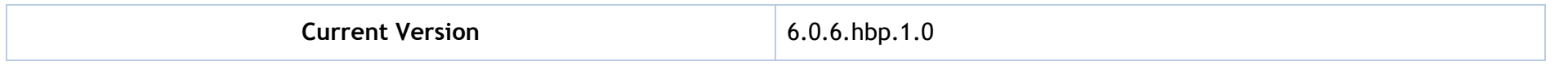

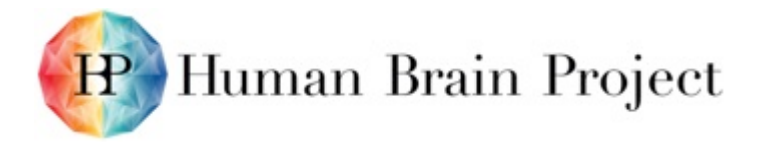

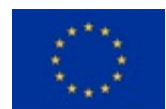

# **Annex C: Summary - Platform Use Case Status**

<span id="page-21-1"></span><span id="page-21-0"></span>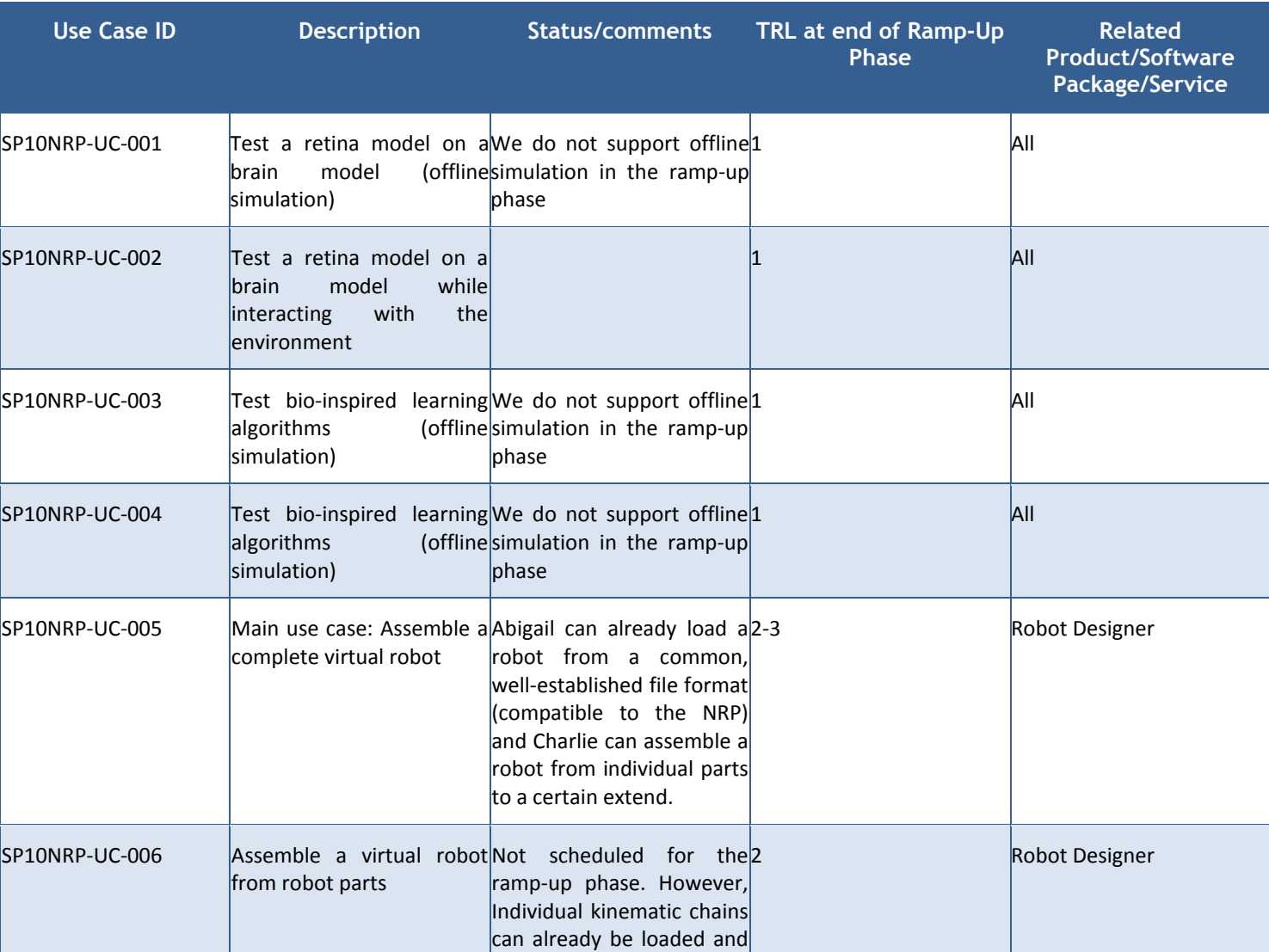

#### **Table 2: Platform use case status**

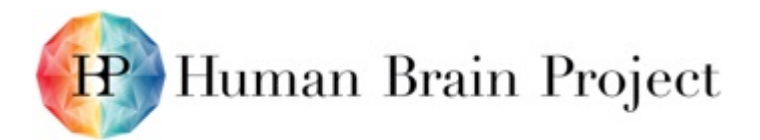

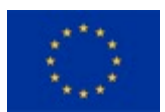

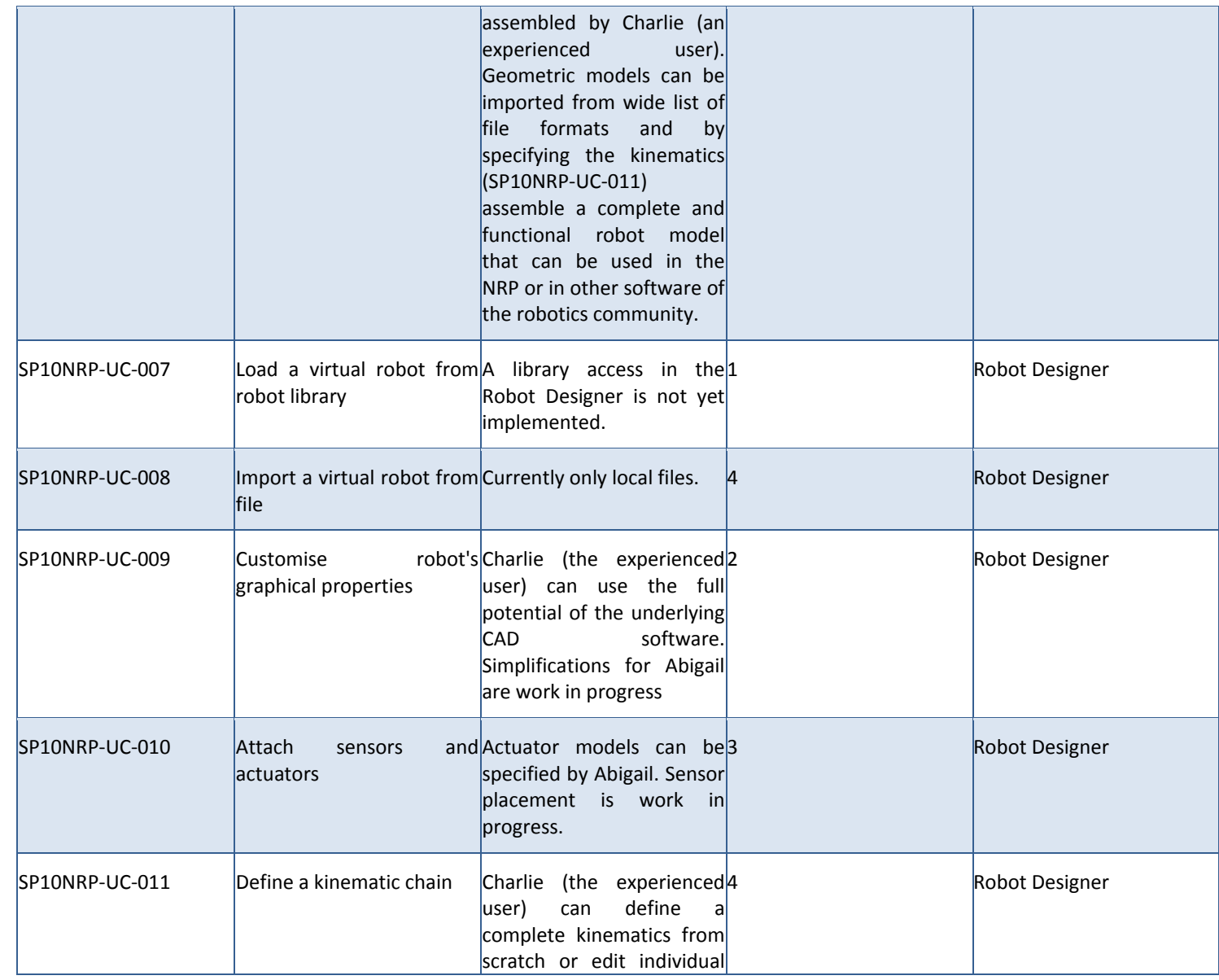

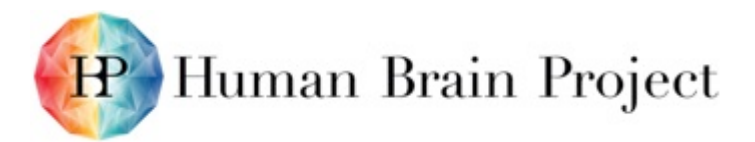

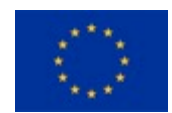

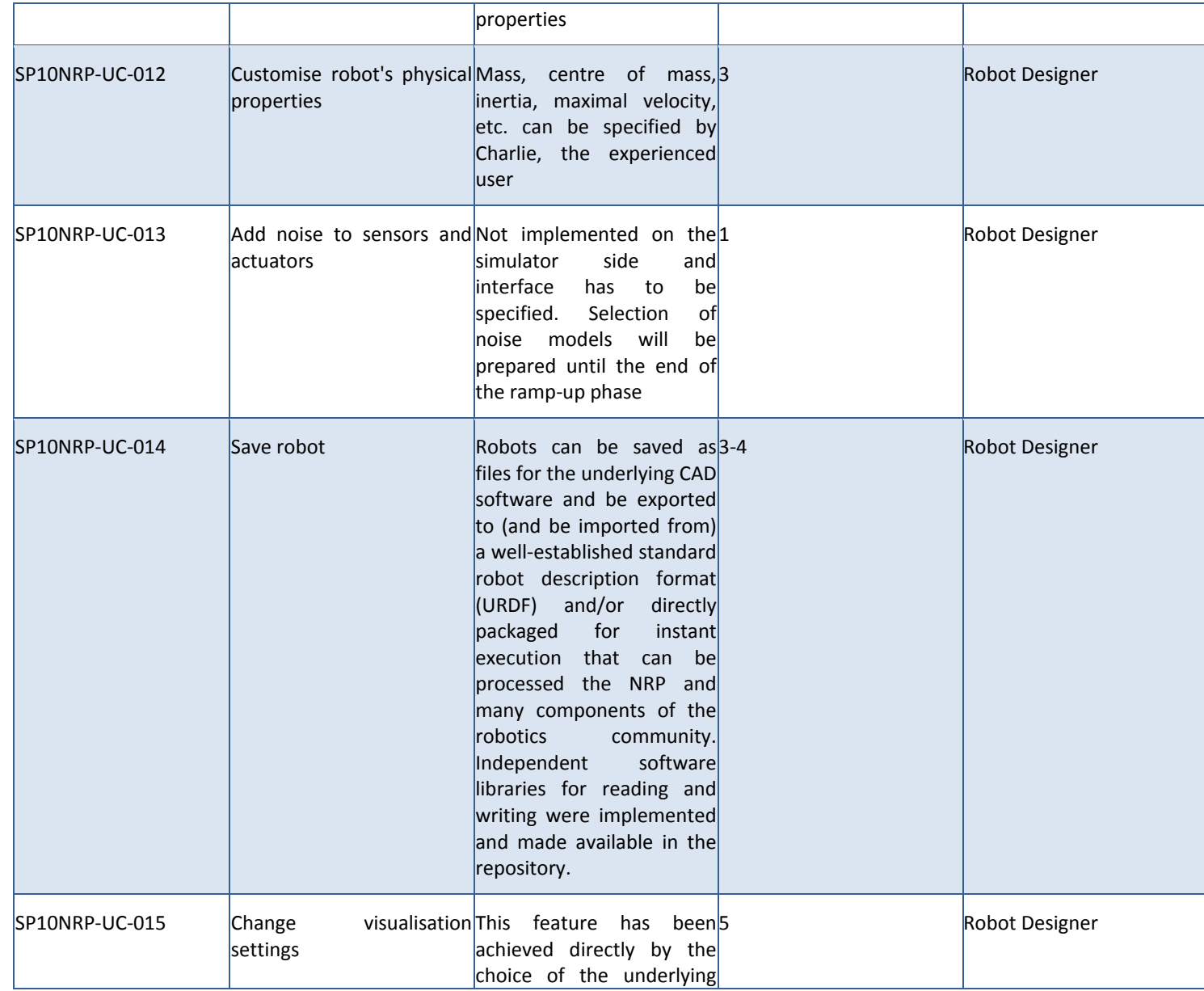

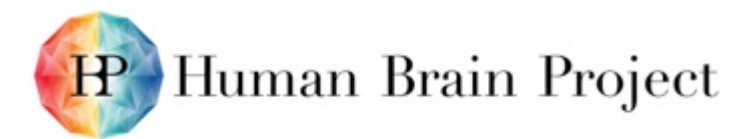

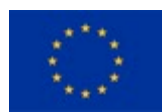

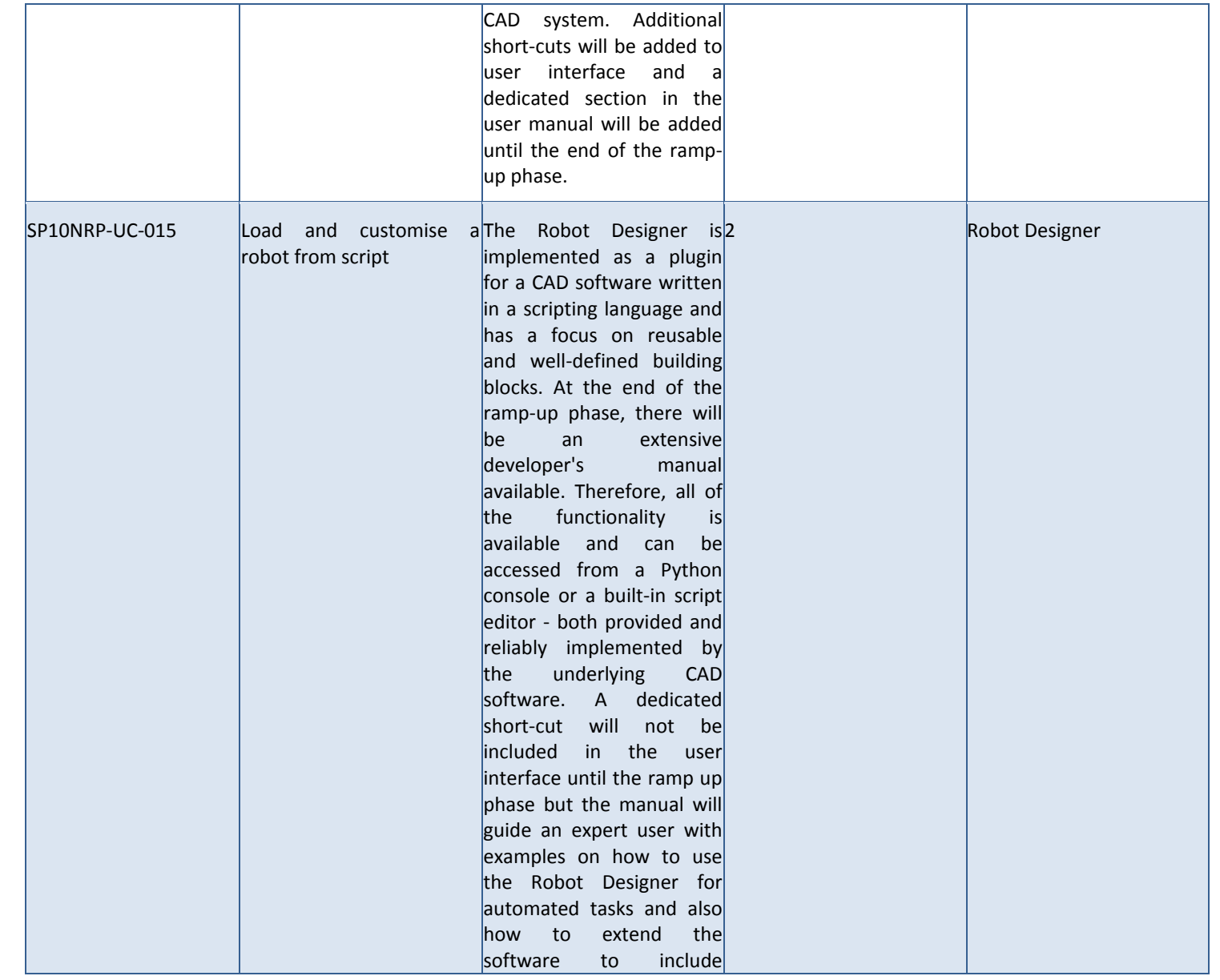

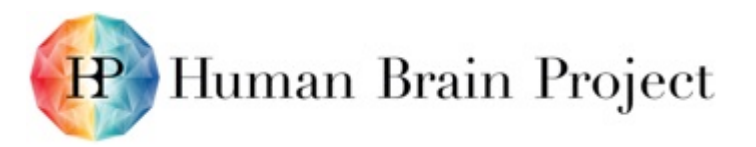

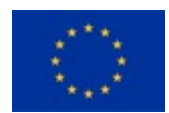

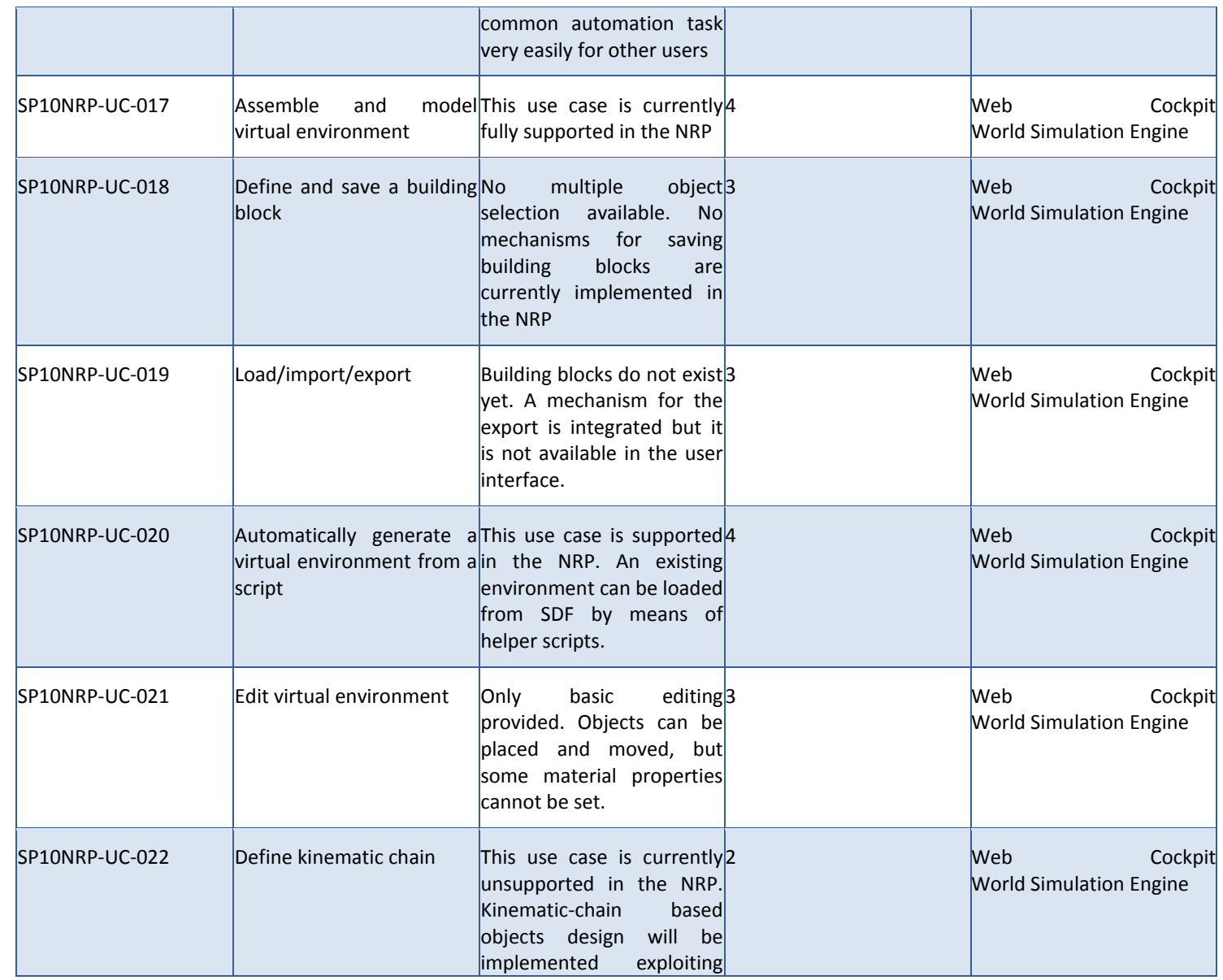

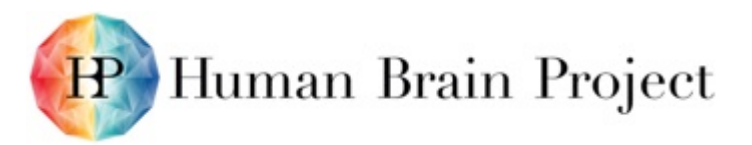

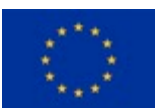

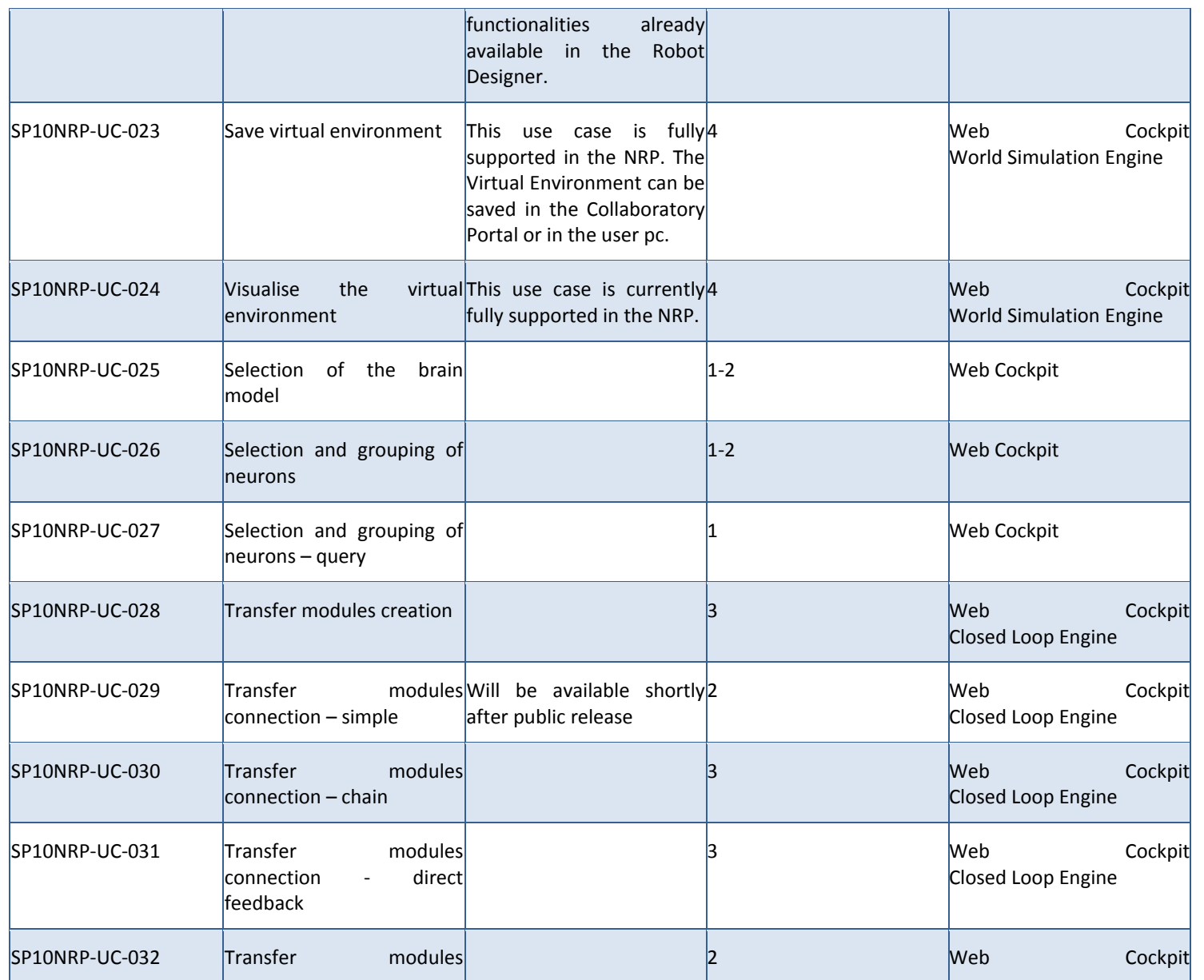

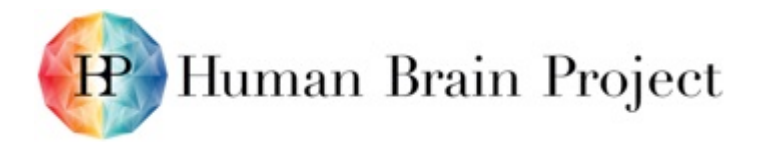

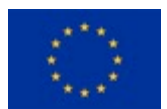

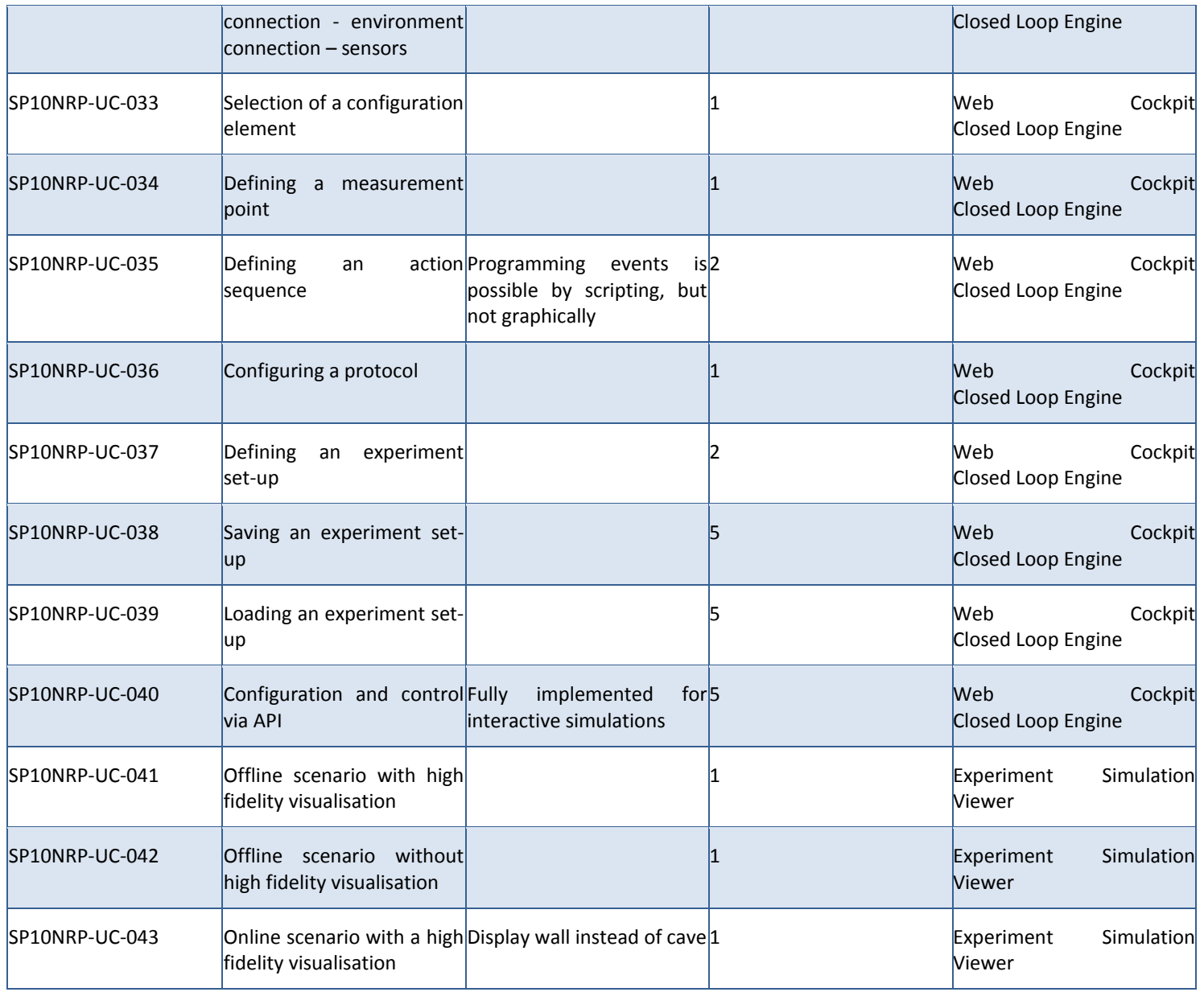

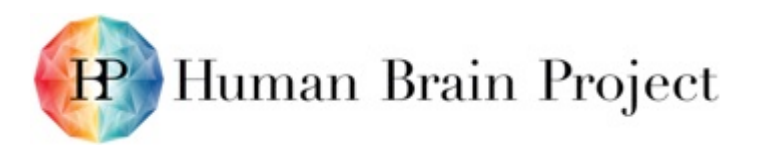

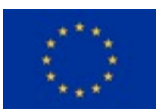

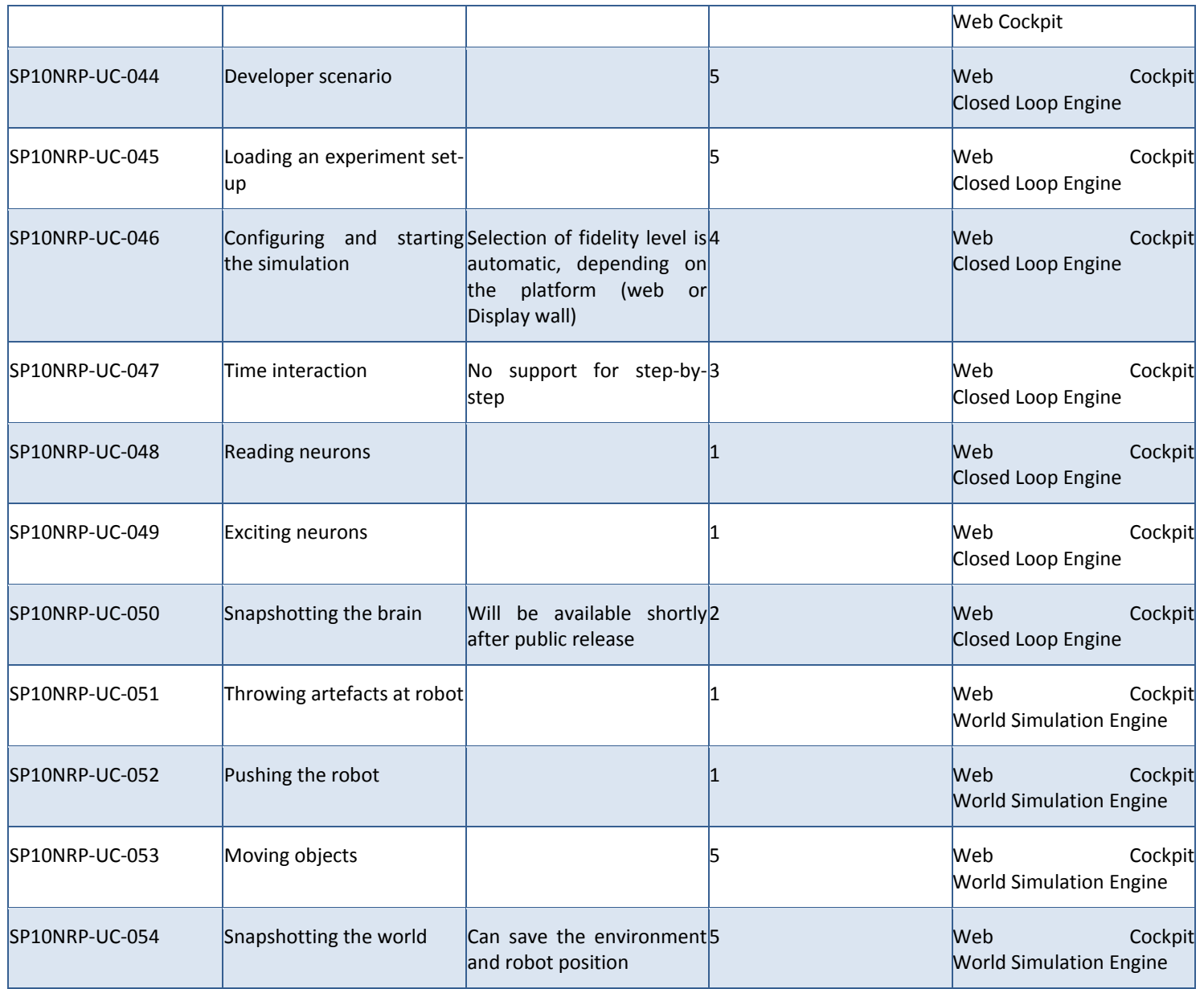

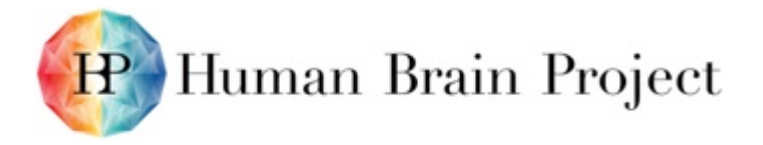

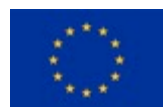

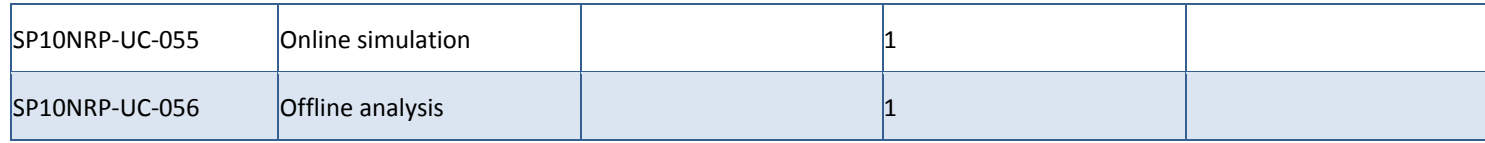

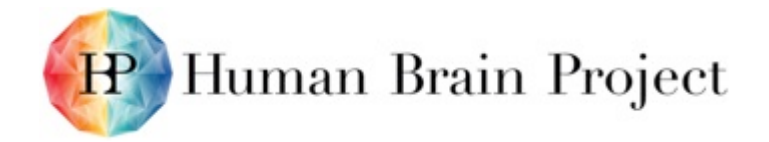

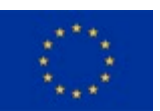

# **Annex D: Summary – Service IT Resource Planning**

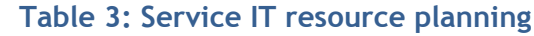

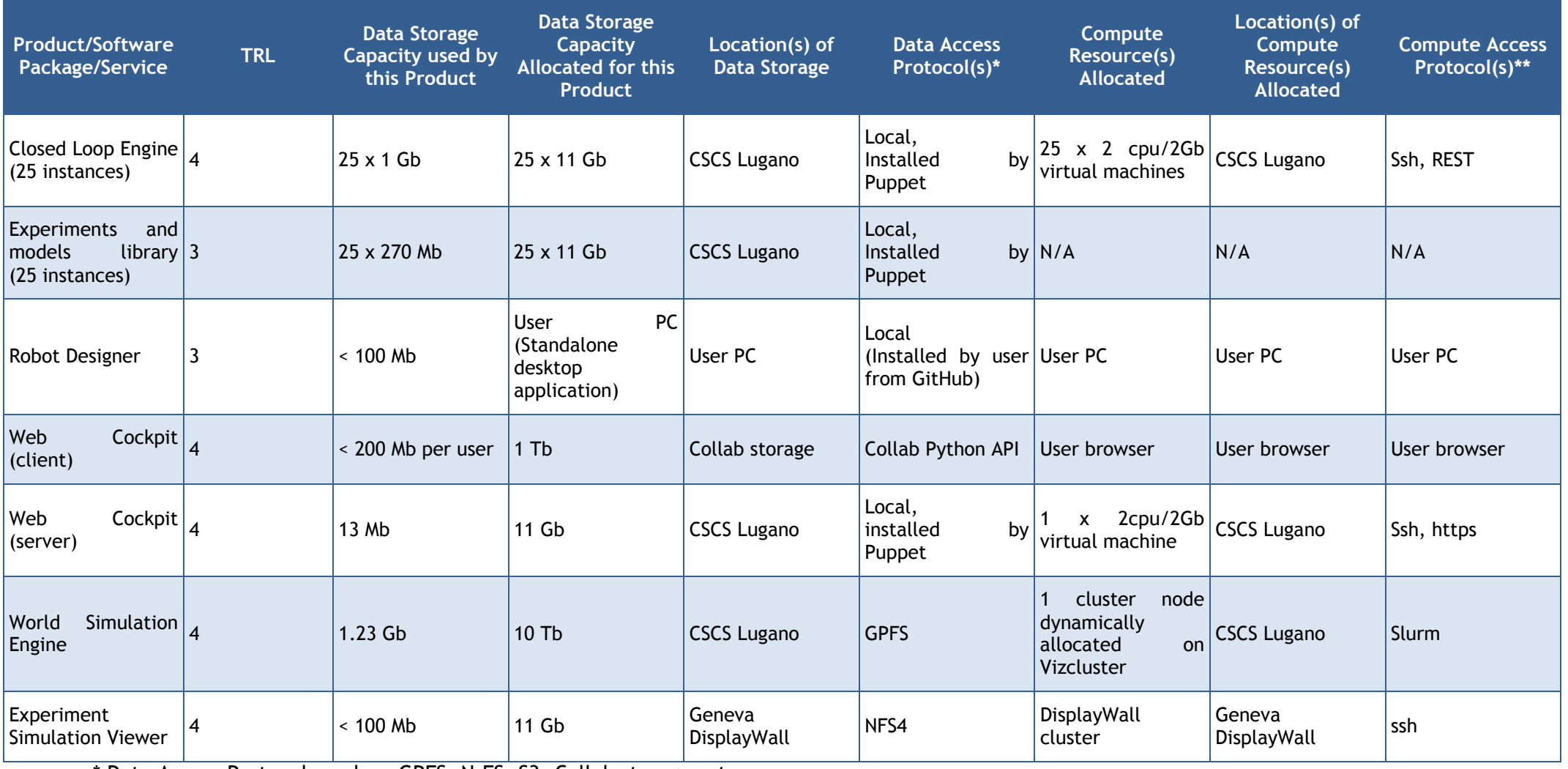

<span id="page-30-1"></span><span id="page-30-0"></span>\* Data Access Protocols such as GPFS, N.FS, S3, Collab storage, etc.

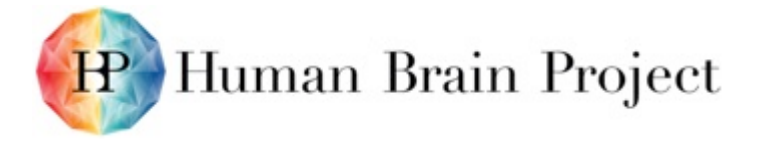

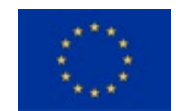

\*\* Compute Access Protocols such as EC2, Task Framework, Unicore, OCCI, Slurm, ssh, gLite, Condor, etc.

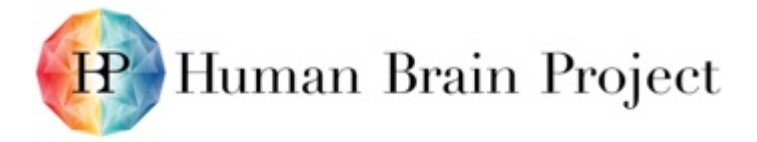

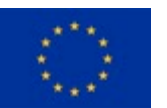

## **Annex E: Backlog (Remaining bugs and new features to be added)**

In this Annex we list the bugs and features that are related to the First Public Release, not beyond, and that are still open at the date of this writing. They are directly taken from our Jira backlog manager and are a bit raw to read, but the list gives a general idea of the status of the release.

#### **Product/Software Package/Service name**

#### *Remaining Bugs*

<span id="page-32-2"></span><span id="page-32-1"></span><span id="page-32-0"></span>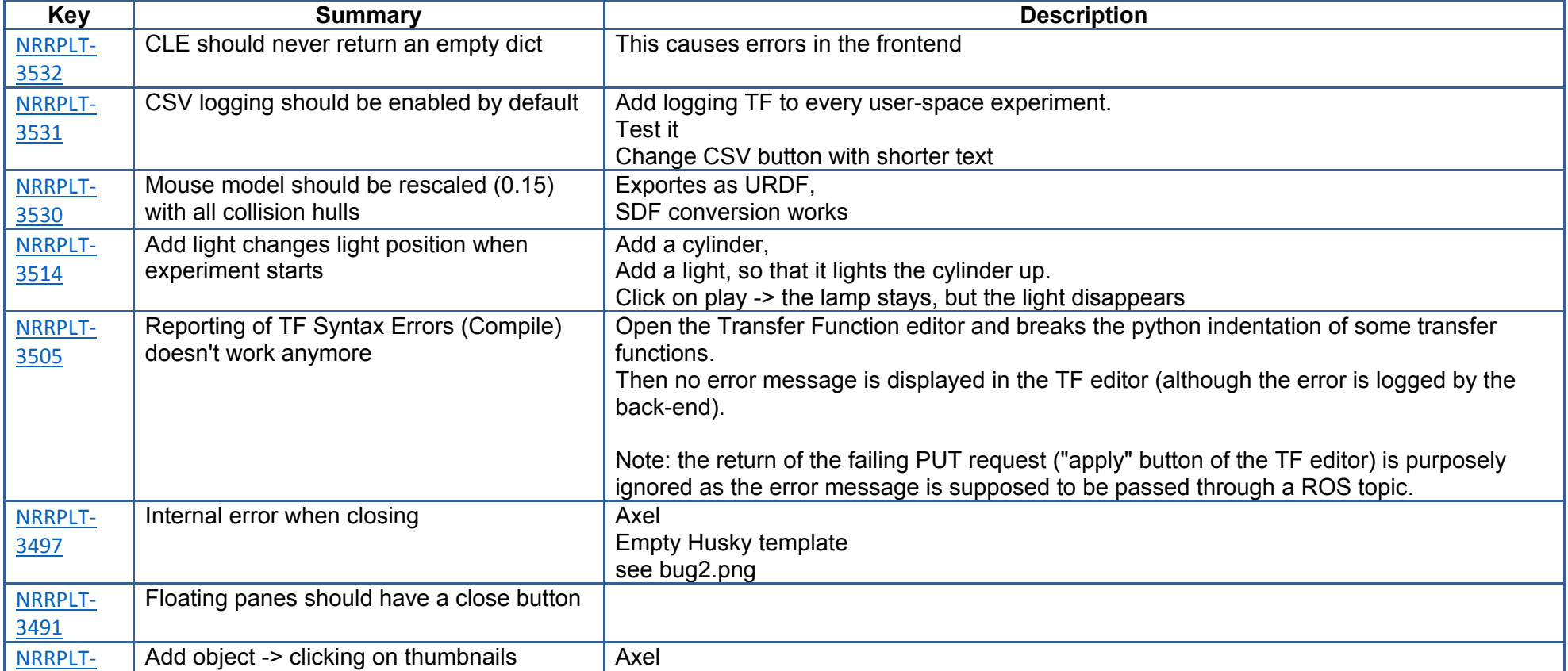

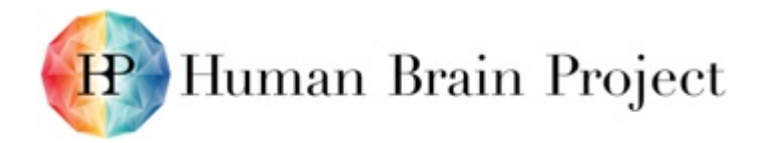

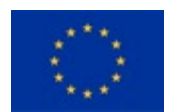

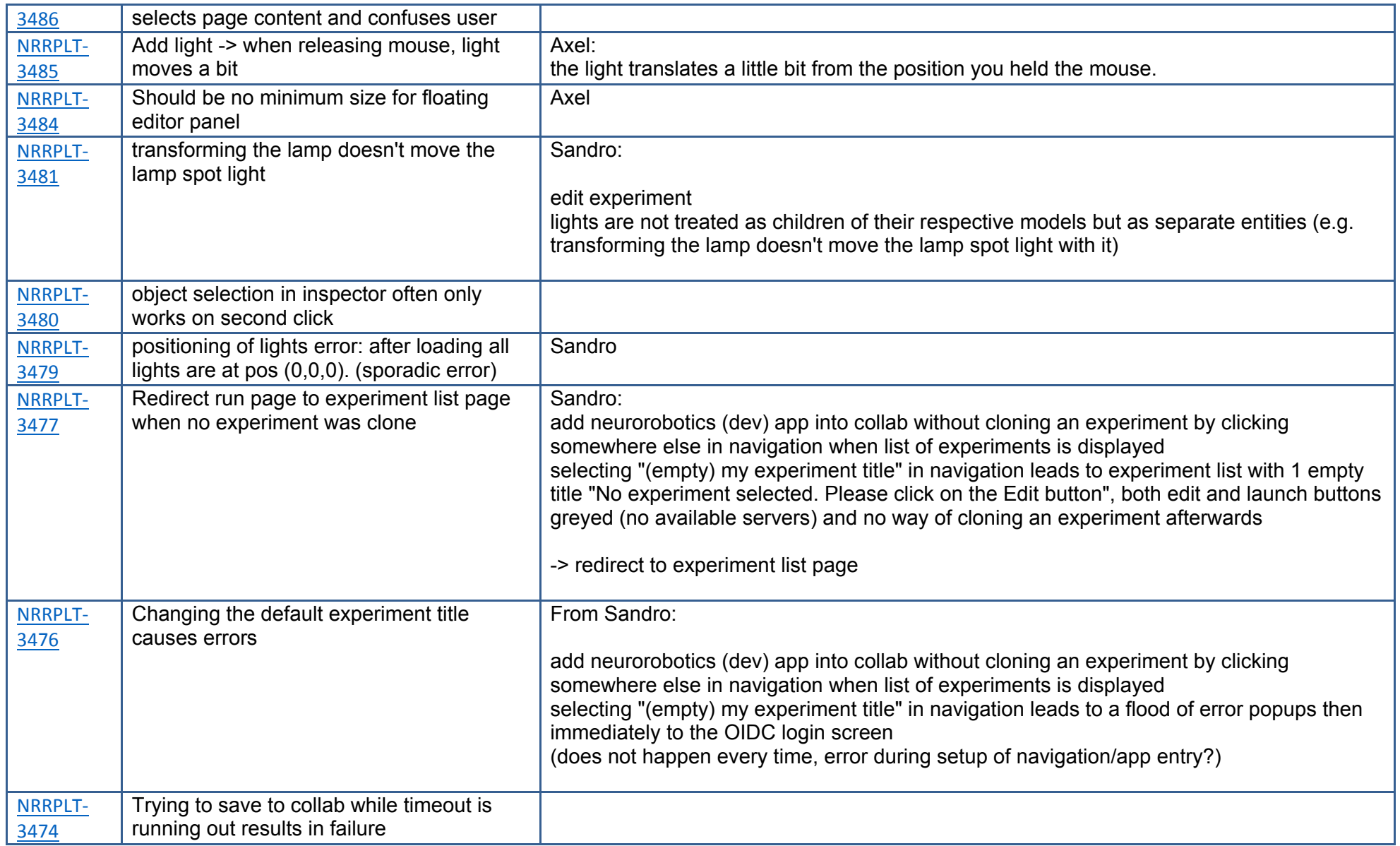

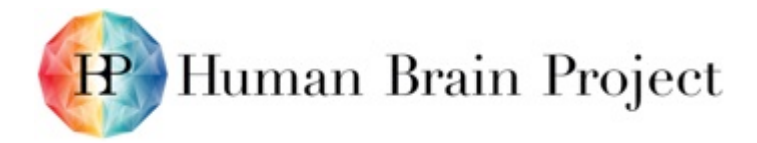

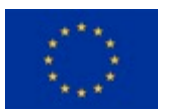

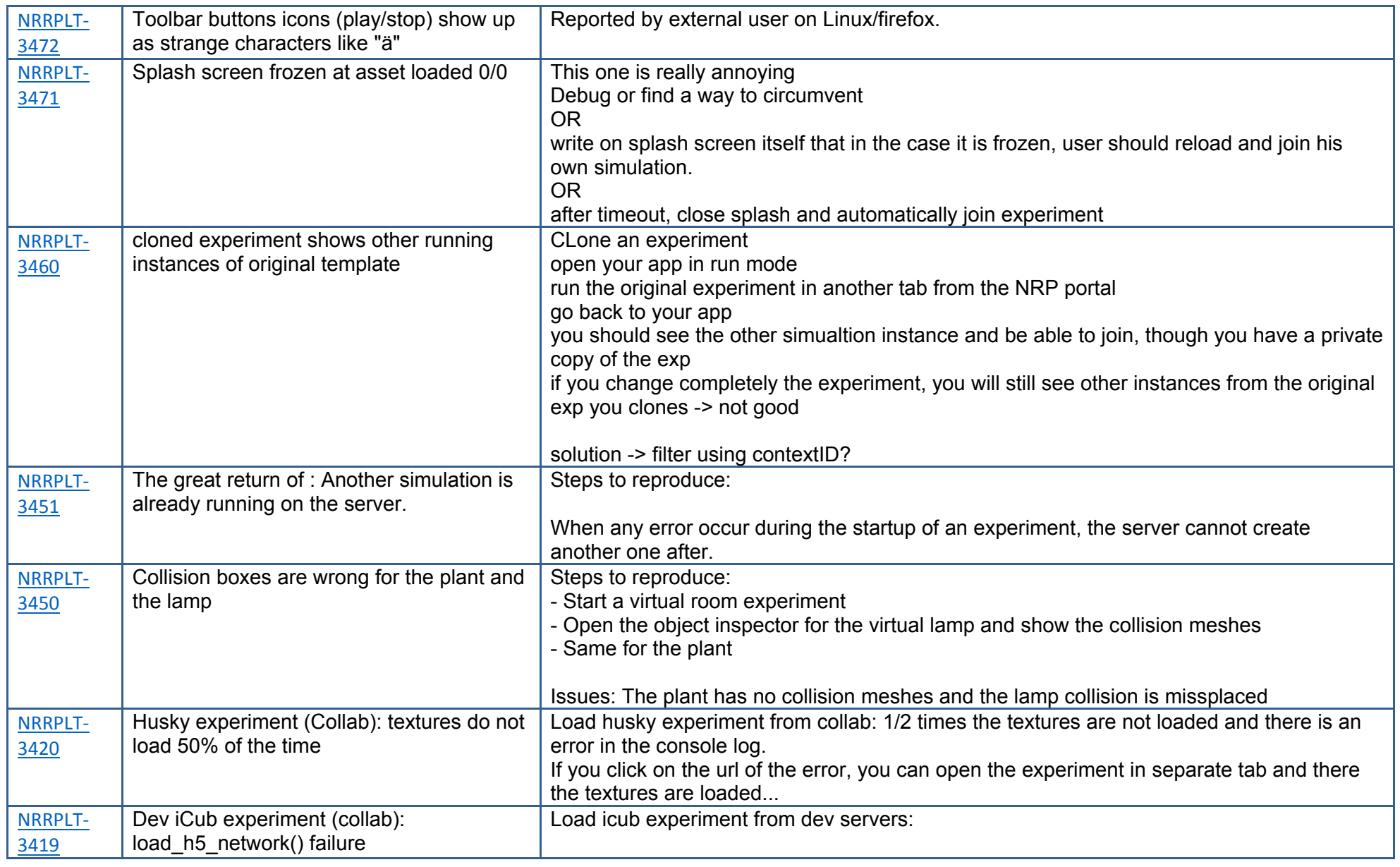

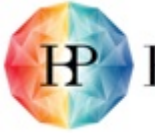

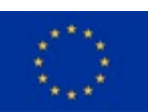

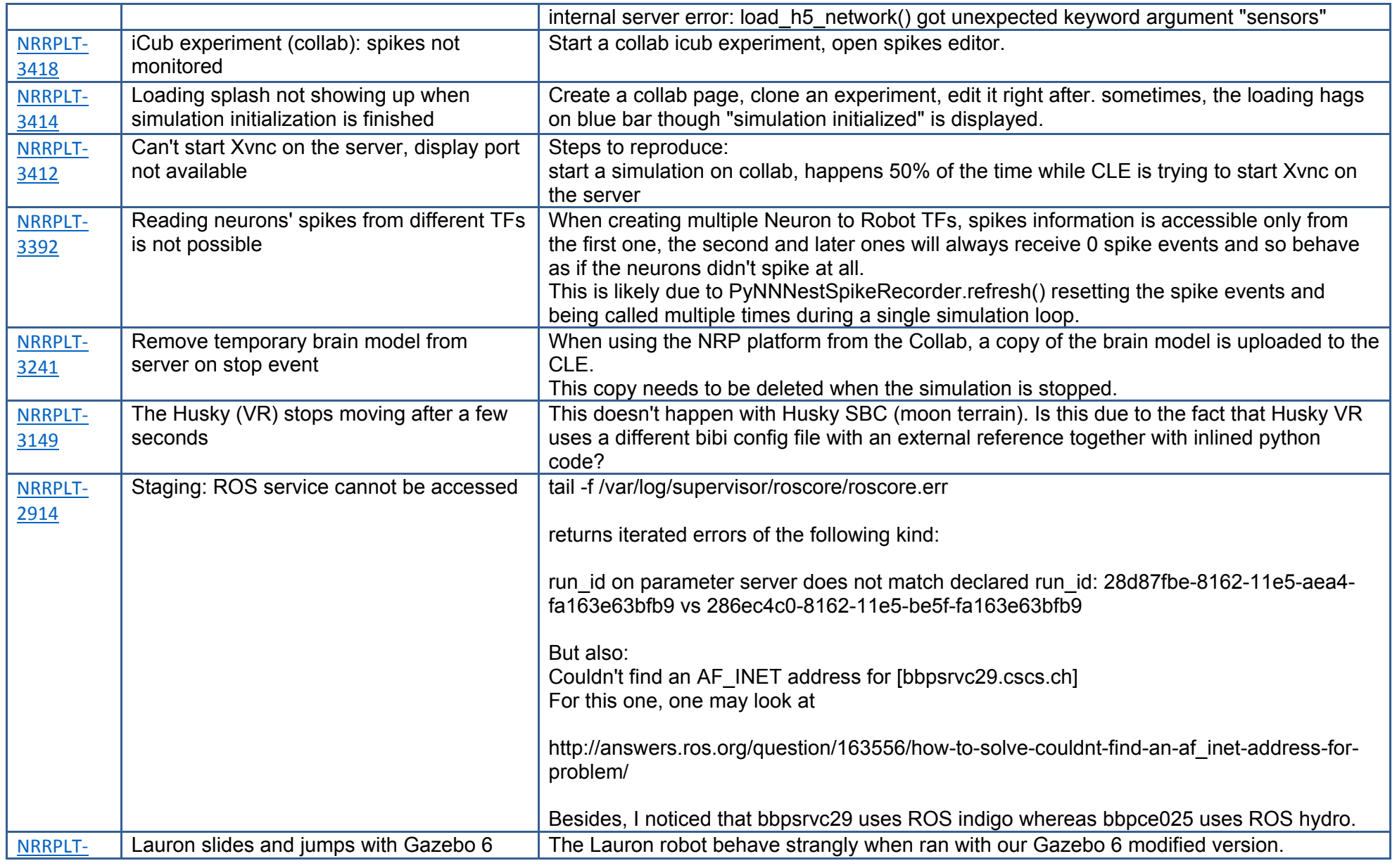

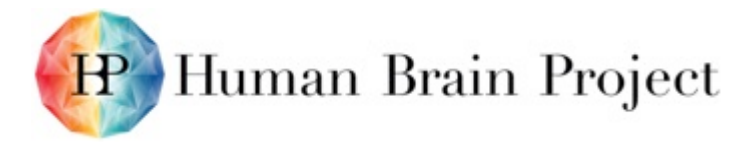

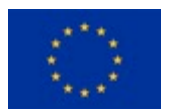

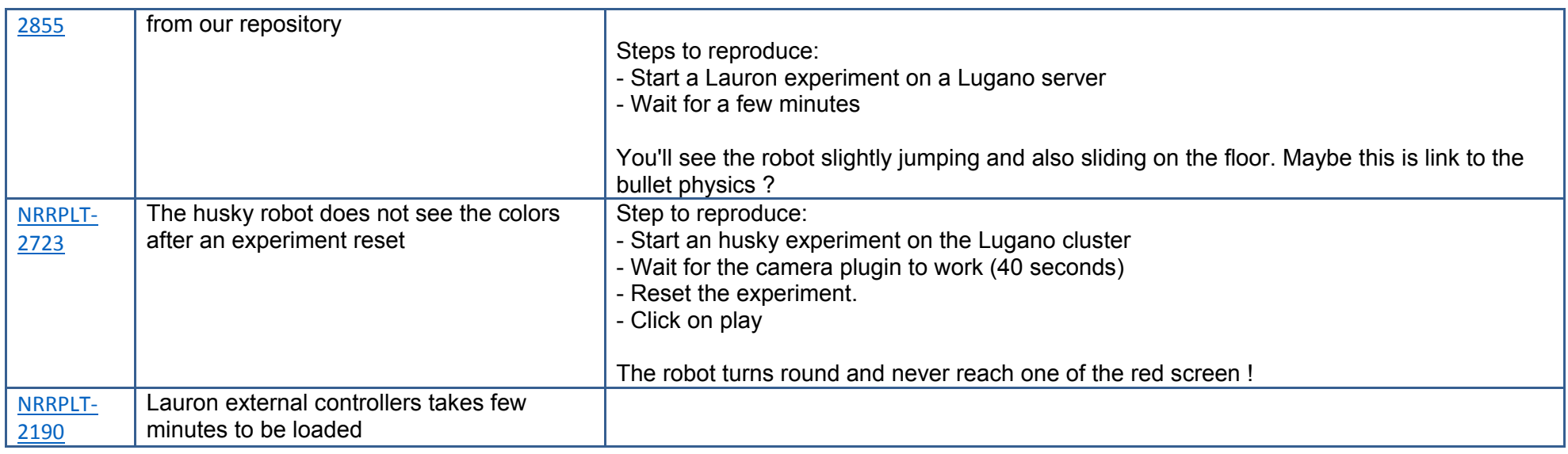

#### *Features*

<span id="page-36-0"></span>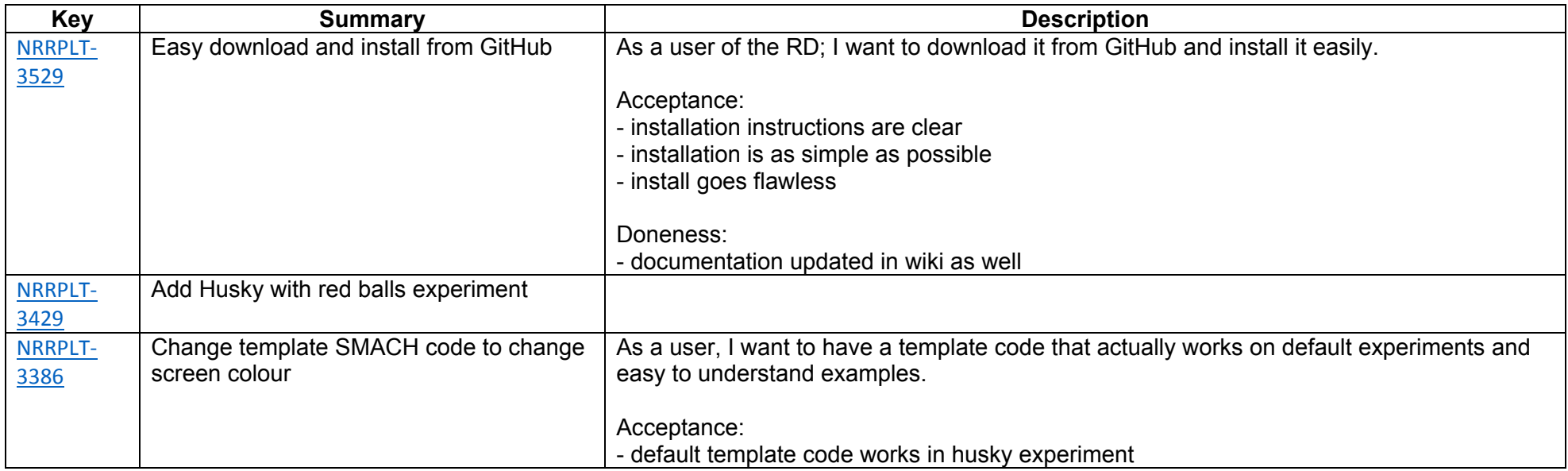

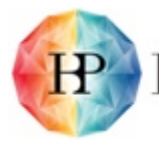

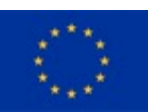

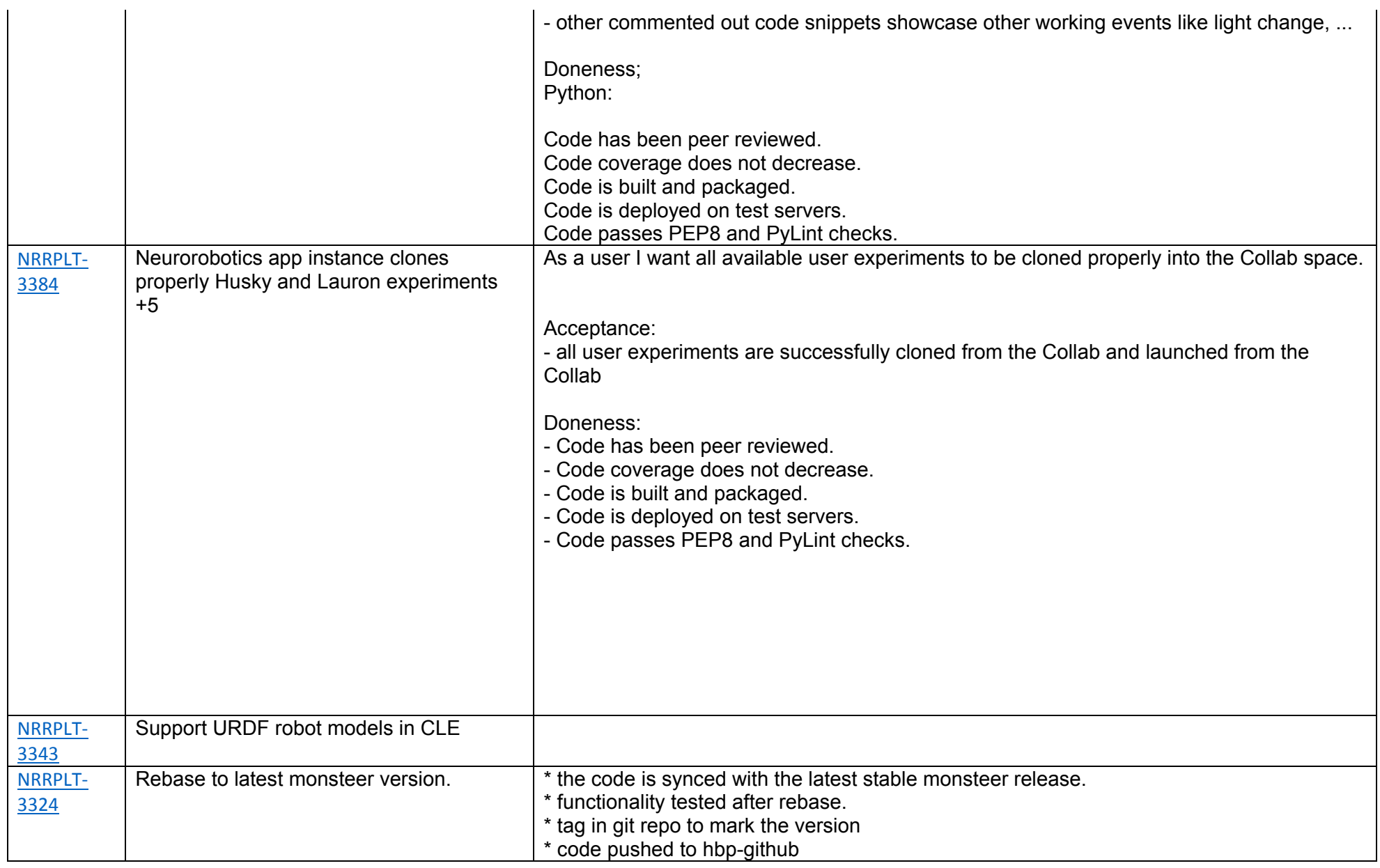

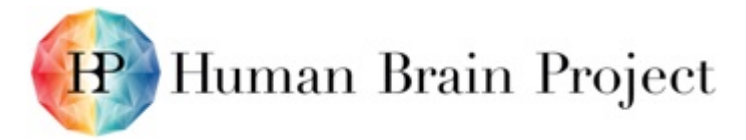

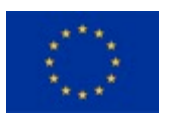

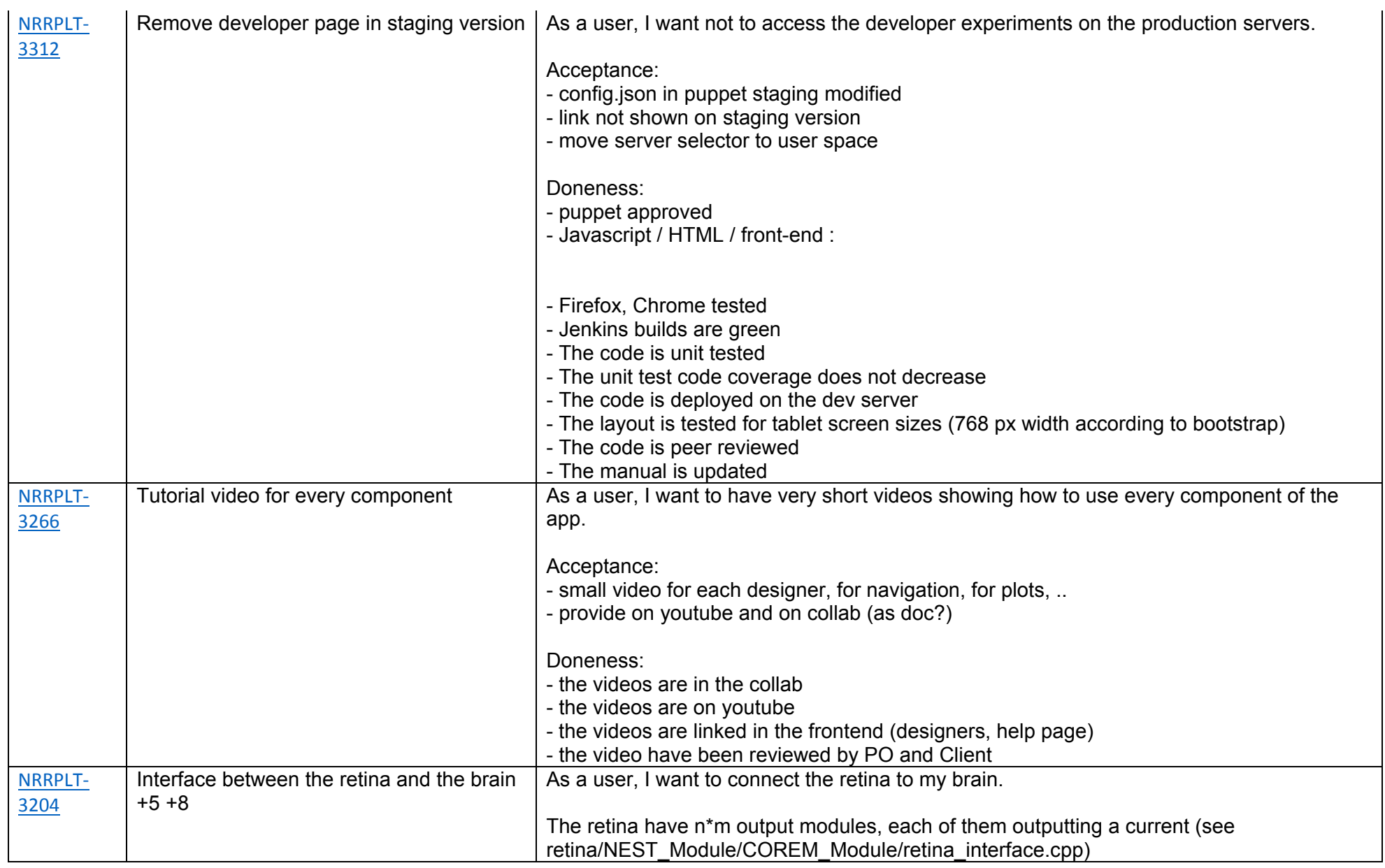

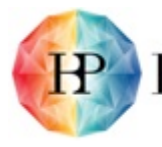

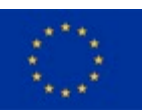

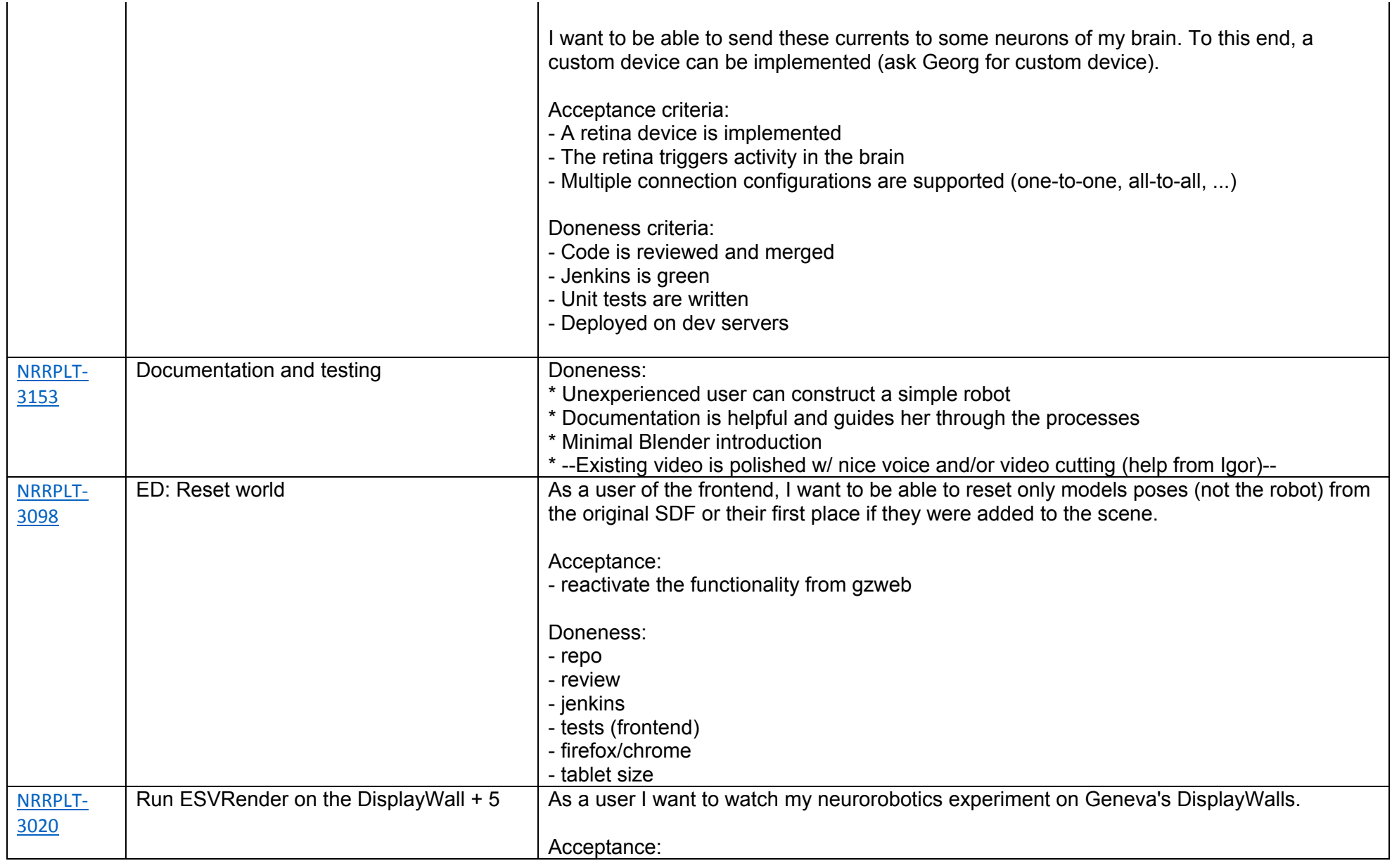

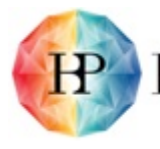

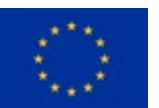

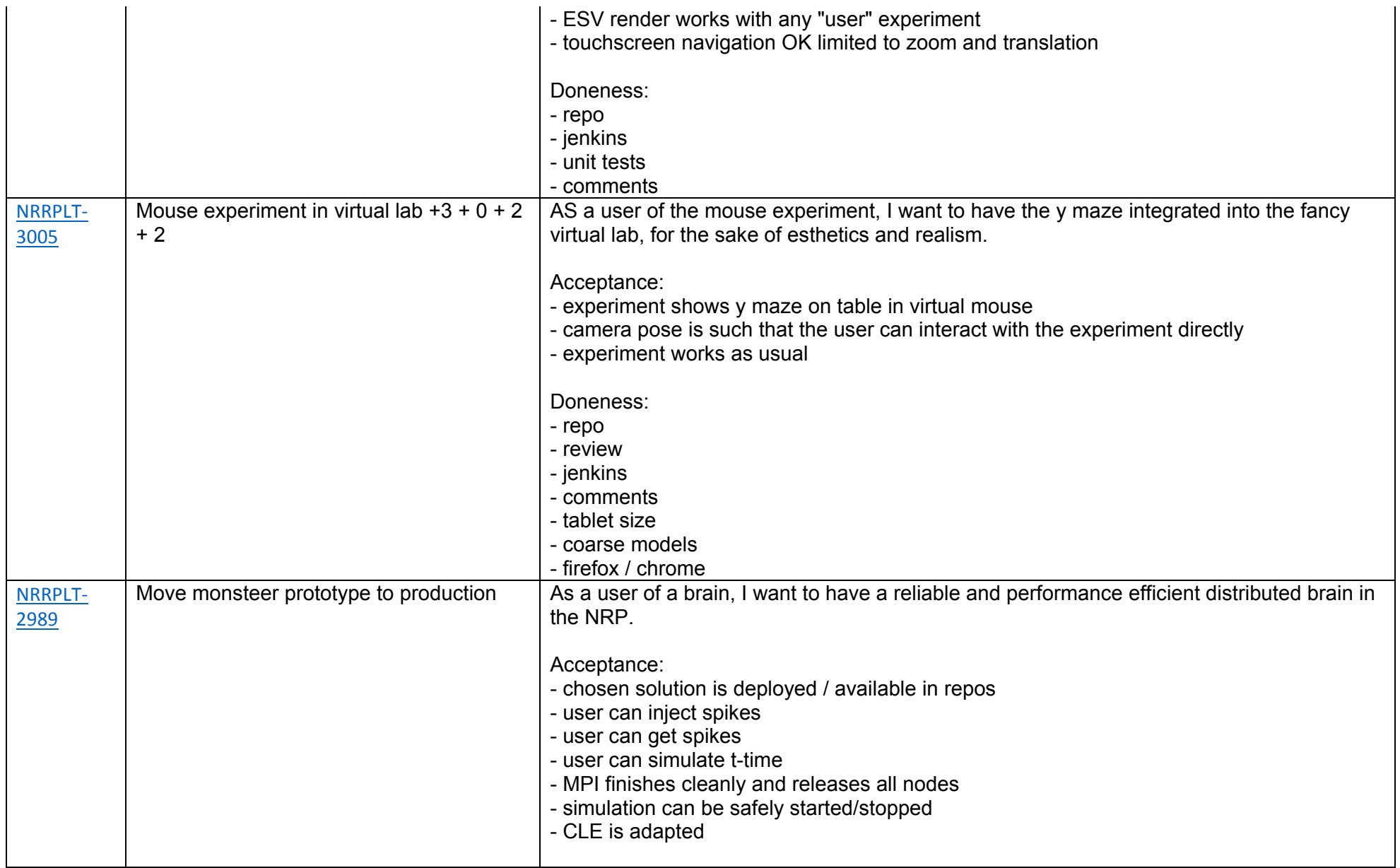

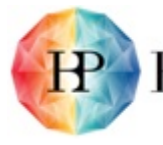

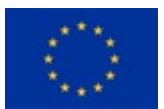

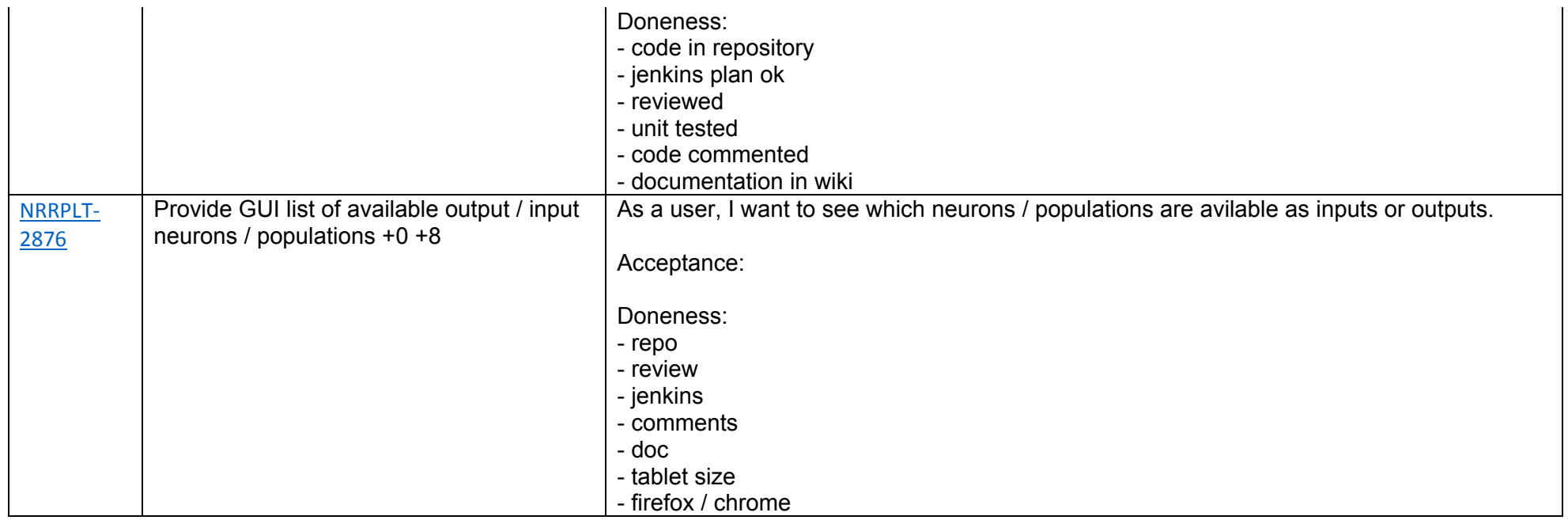

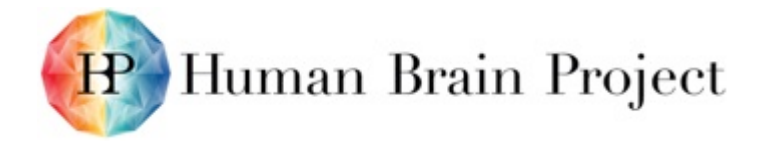

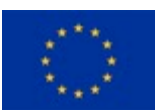

# **Annex F: IPR Status, Ownership and Innovation Potential**

**Table 4: IPR status, ownership and innovation potential**

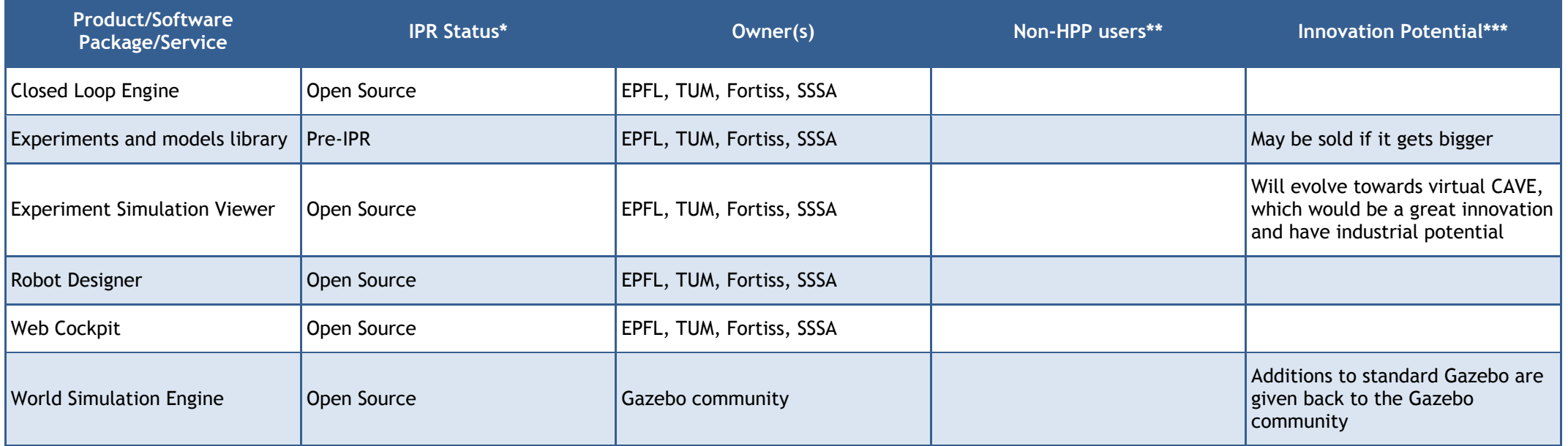

<span id="page-42-1"></span><span id="page-42-0"></span>\* IPR Status: Open Source, Copyright, Patent, Trade Secret, pre-IPR (i.e. you intend to obtain some form of IPR in the future)

\*\* If this product/software package/service is currently being used outside HBP (e.g. donated, loaned, licensed, sold), please specify by whom.

\*\*\* Innovation Potential: Potential practical applications beyond HBP, commercial and/or non-commercial.